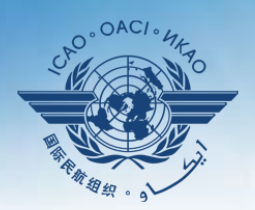

IAL CIVIL AVIATION ORGANIZATION

A United Nations Specialized Agency

# **USOAP Continuous Monitoring Approach (CMA) Workshop**

#### Module 4

## How to Conduct PQ Self-Assessment and Submit/Update Corrective Action Plans (CAPs)

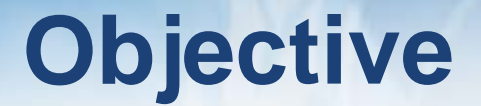

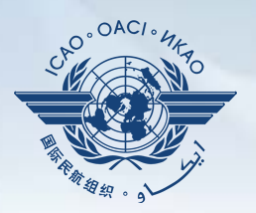

The objective of this module is to explain:

- How to conduct PQ self-assessment; and
- How to submit and update CAPs.

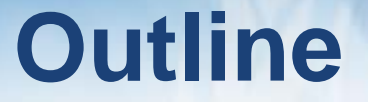

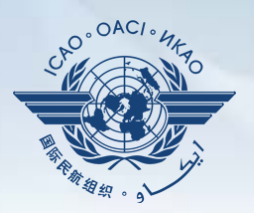

- □ How to Conduct PQ Self-Assessment.
- **Q** How to Submit CAPs.
- □ How to Update CAPs.

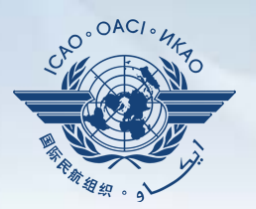

# **How to Conduct PQ Self-Assessment**

- *PQ self-assessment* essentially means that States answer the
	- Protocol Questions (PQs) on the CMA Online Framework (OLF) as a way to assess the state of their civil aviation safety oversight systems. Self-Assessment
	- Specifically, they:
		- Assess the "**Status of Implementation**" of each PQ (i.e. Satisfactory, Not Satisfactory or Not Applicable);
		- Provide "**Remarks**" to explain "Status"; and
		- Attach supporting "**Evidence**".

**PQ Self-Assessment**

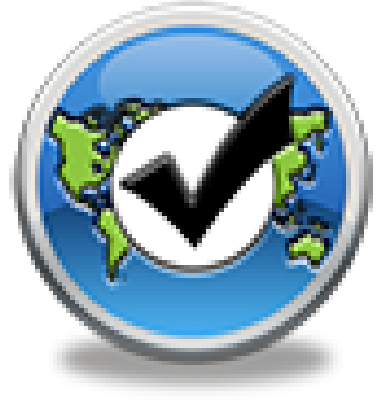

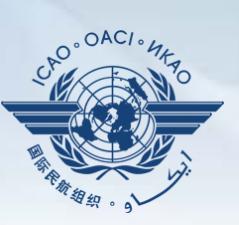

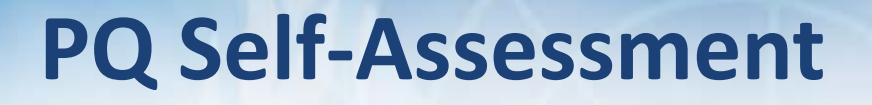

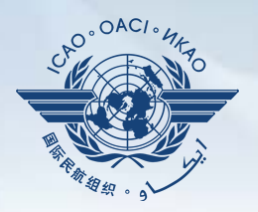

- Before conducting self-assessment on the OLF, States should implement their CAPs and update status of CAP implementation for each PQ finding.
- Through the "**Self-Assessment**" tool on the OLF, States can:
	- ‒ Indicate/update the status of implementation of each PQ;
	- ‒ Submit supporting evidence;
	- ‒ Conduct internal self-audits;
	- Prepare for ICAO USOAP CMA activities; and
	- Monitor their own civil aviation safety oversight systems.

# **PQ Self-Assessment**

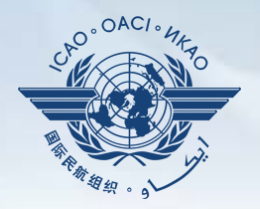

- As a priority, States' PQ self-assessment should focus on:
	- a) "Not Satisfactory" PQs from previous USOAP activity;
	- b) New PQs introduced through PQ amendments (classified as "undetermined PQs");
	- c) Amended PQs which impact implementation status of PQs; and
	- d) PQs whose implementation status may have changed due to changes in States' aviation system, regulations and/or procedures.

# **After Self-Assessment…**

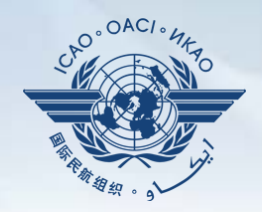

- ICAO uses the results of a State's completed self-assessment to prepare for CMA activities.
- Through the CMA activities, ICAO reviews and validates a State's self‒assessment to determine the *latest* level of efficient implementation (EI) of State's safety oversight capacity.
- ICAO will periodically revise the PQs in order to reflect amendments made to the referenced documents.
- It is important for States to always refer to the stated versions of the referenced documents.

# **How to Conduct PQ Self-Assessment**

- Go to the USOAP CMA Online Framework (OLF) website using the following link: [www.icao.int/usoap.](http://www.icao.int/usoap)
- Click the "**Self-Assessment**" icon.

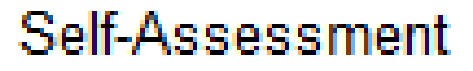

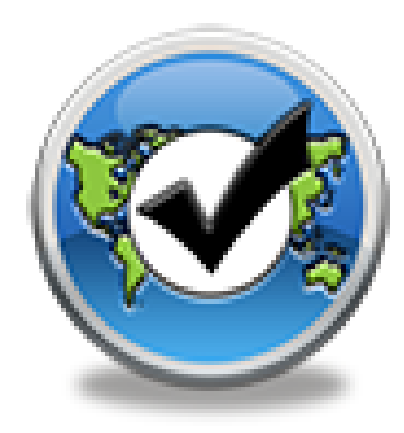

# **Conducting PQ Self-Assessment**

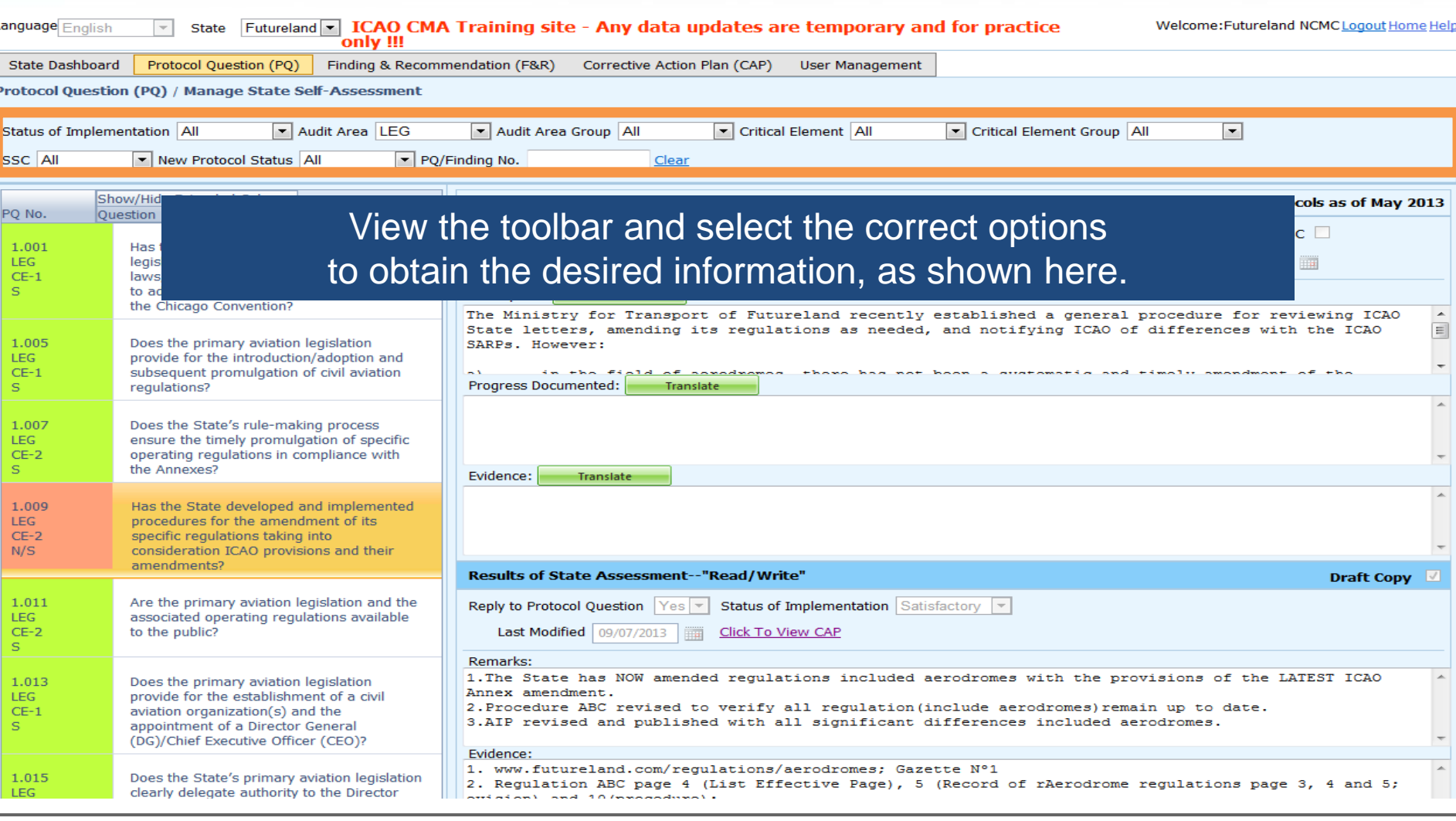

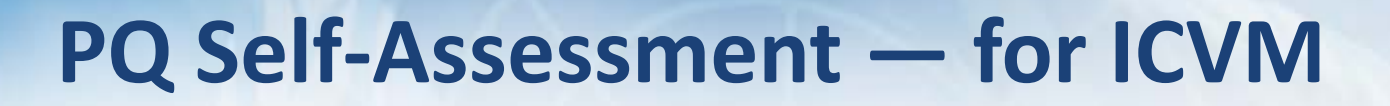

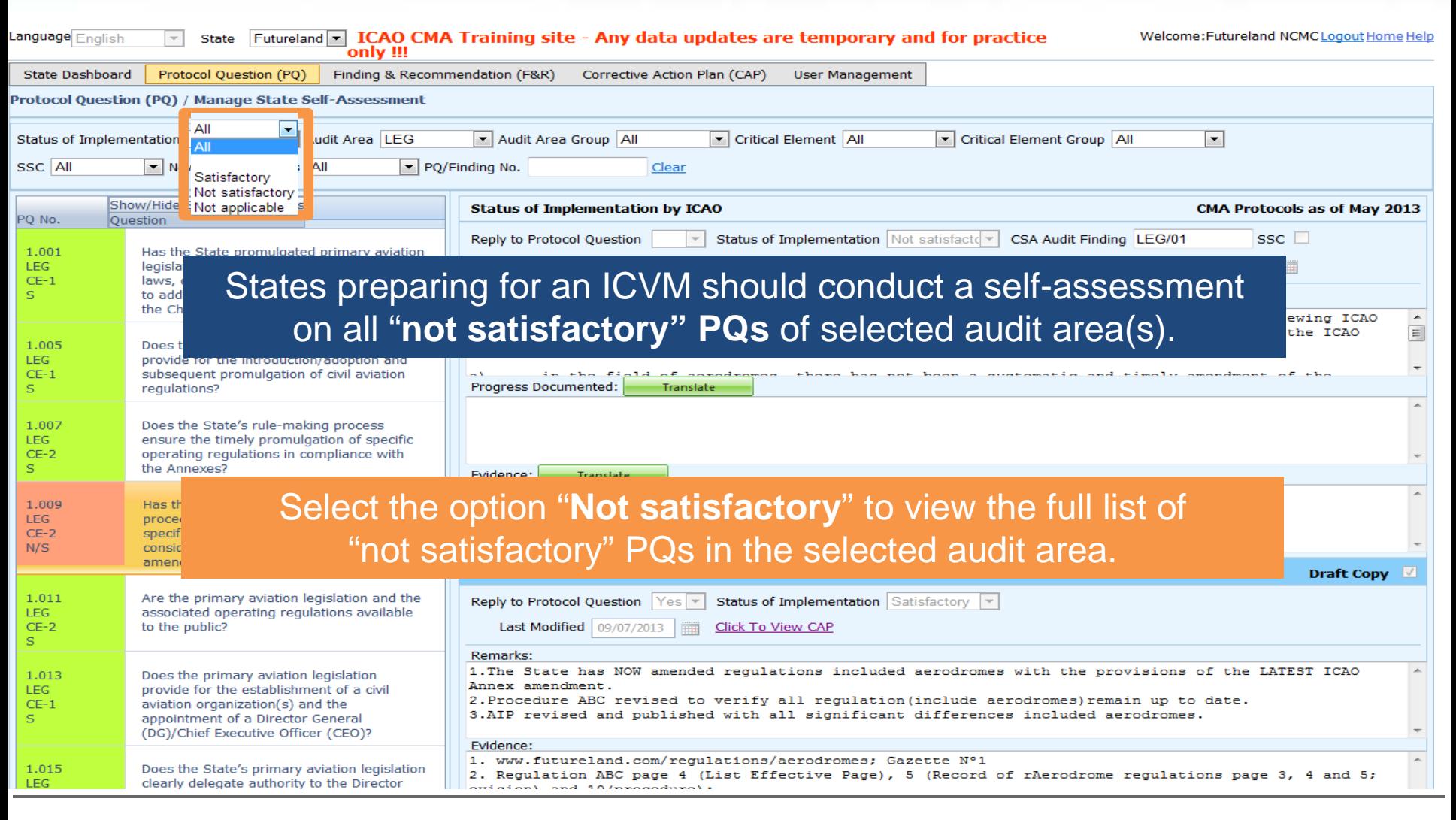

 $\bigcap AC$ 

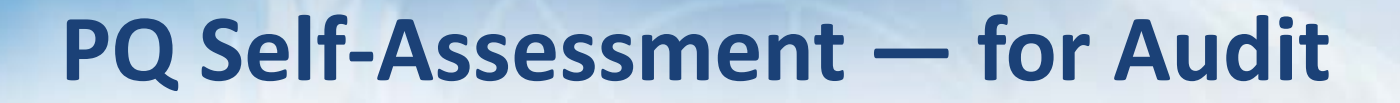

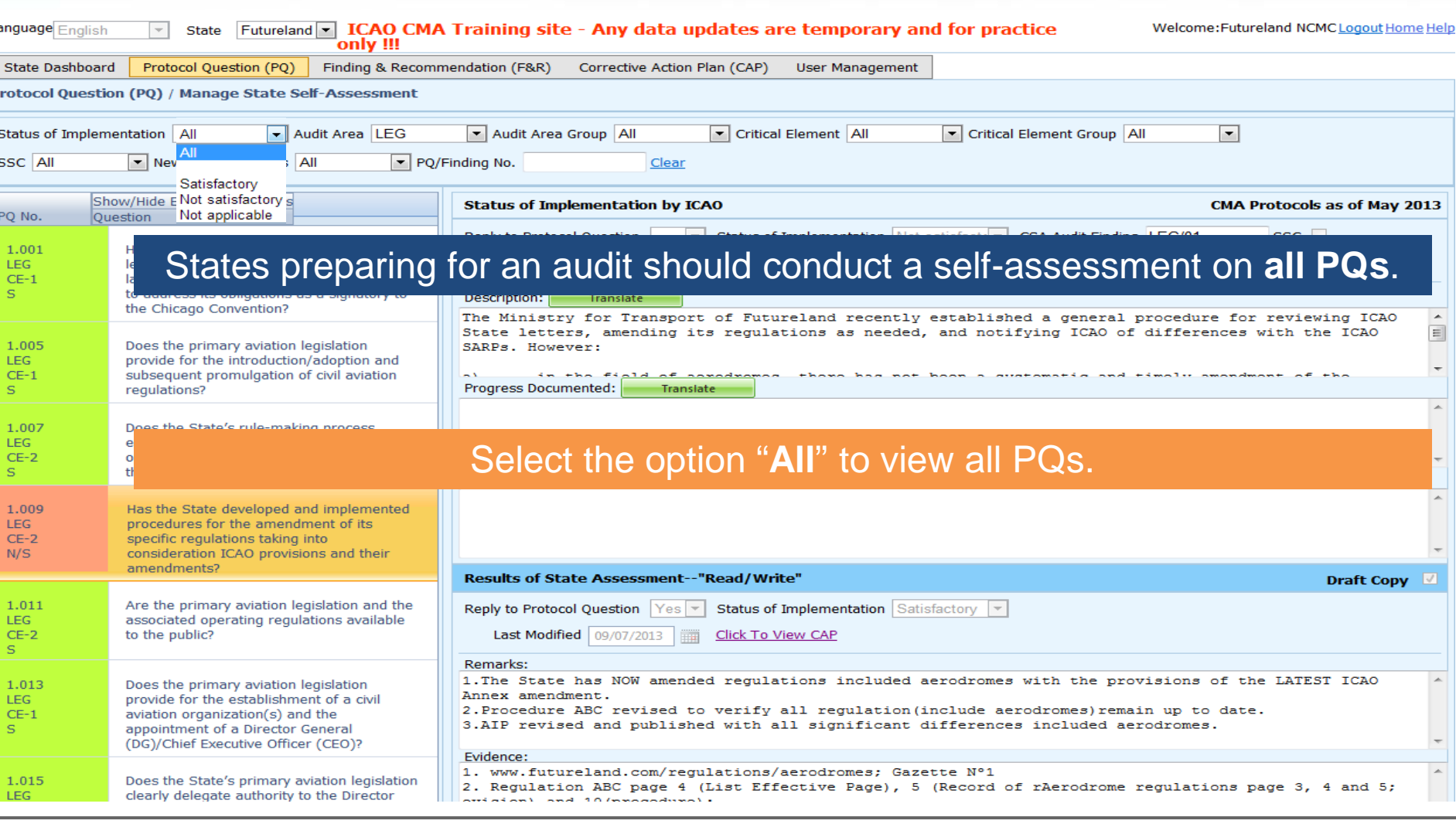

ь

 $\bigcap AC$ 

## **Conducting PQ Self-Assessment**

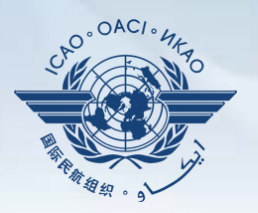

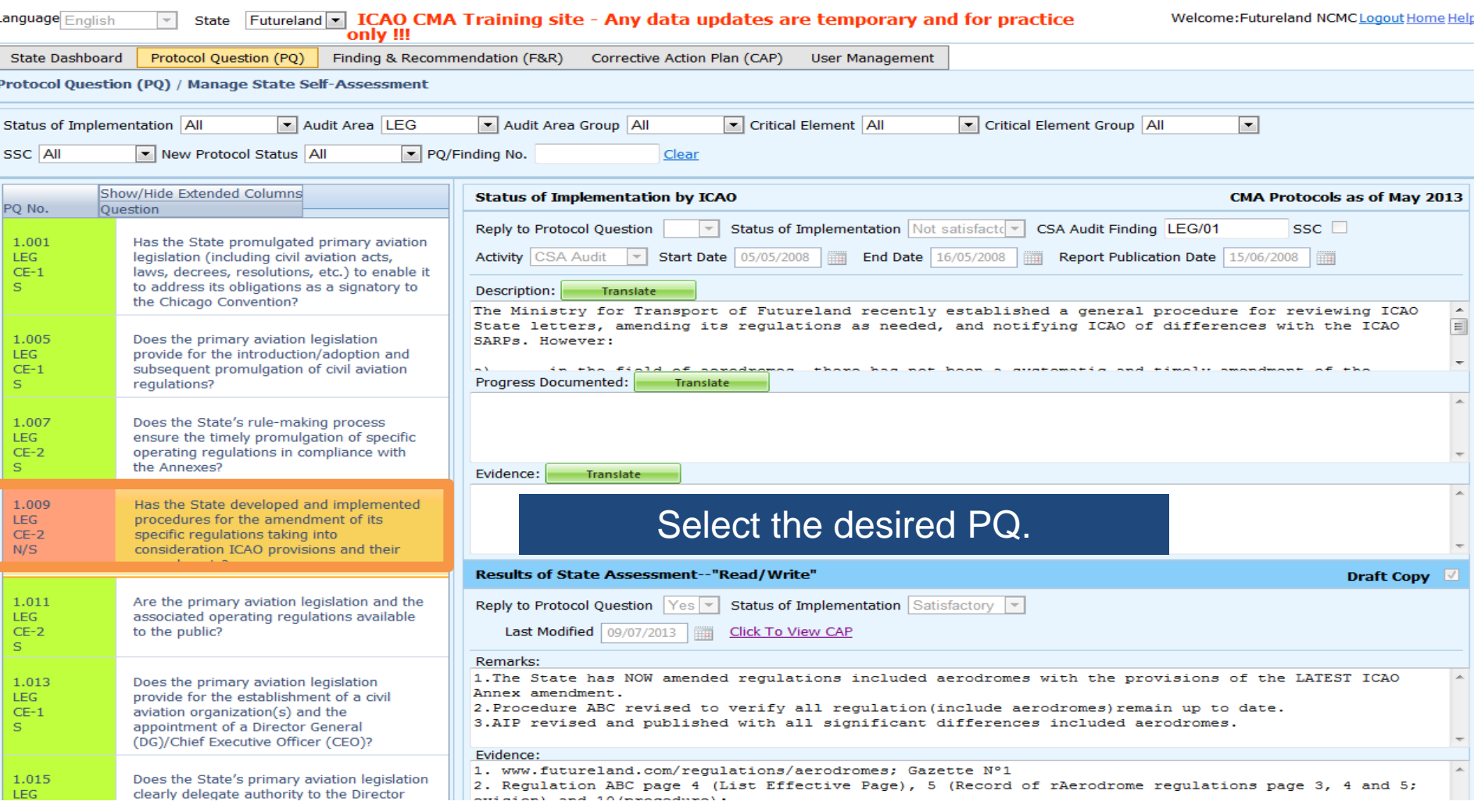

## **Conducting PQ Self-Assessment**

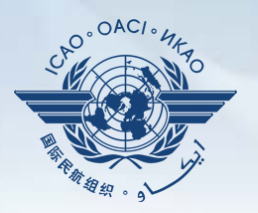

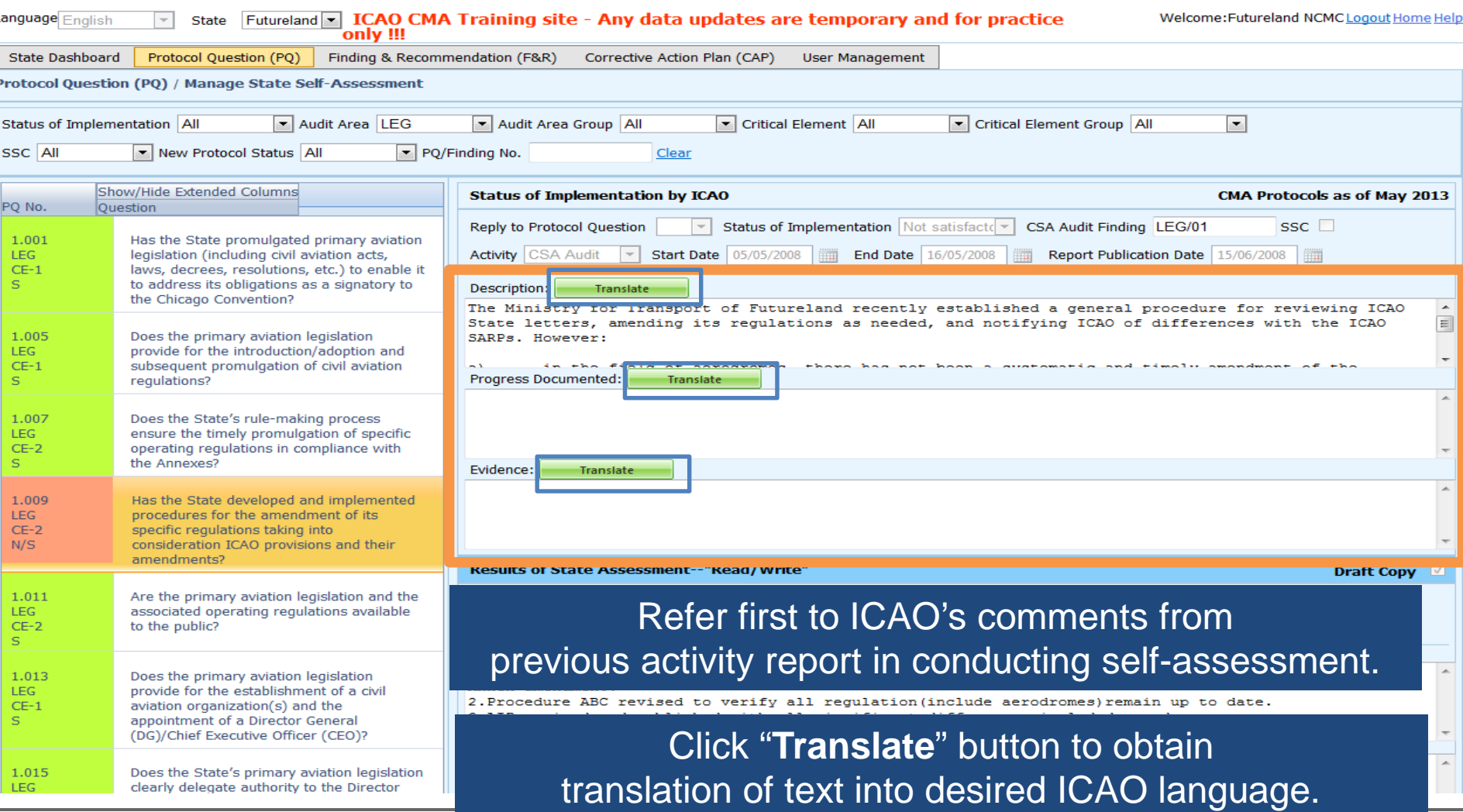

# **Translation of Text**

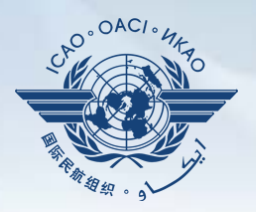

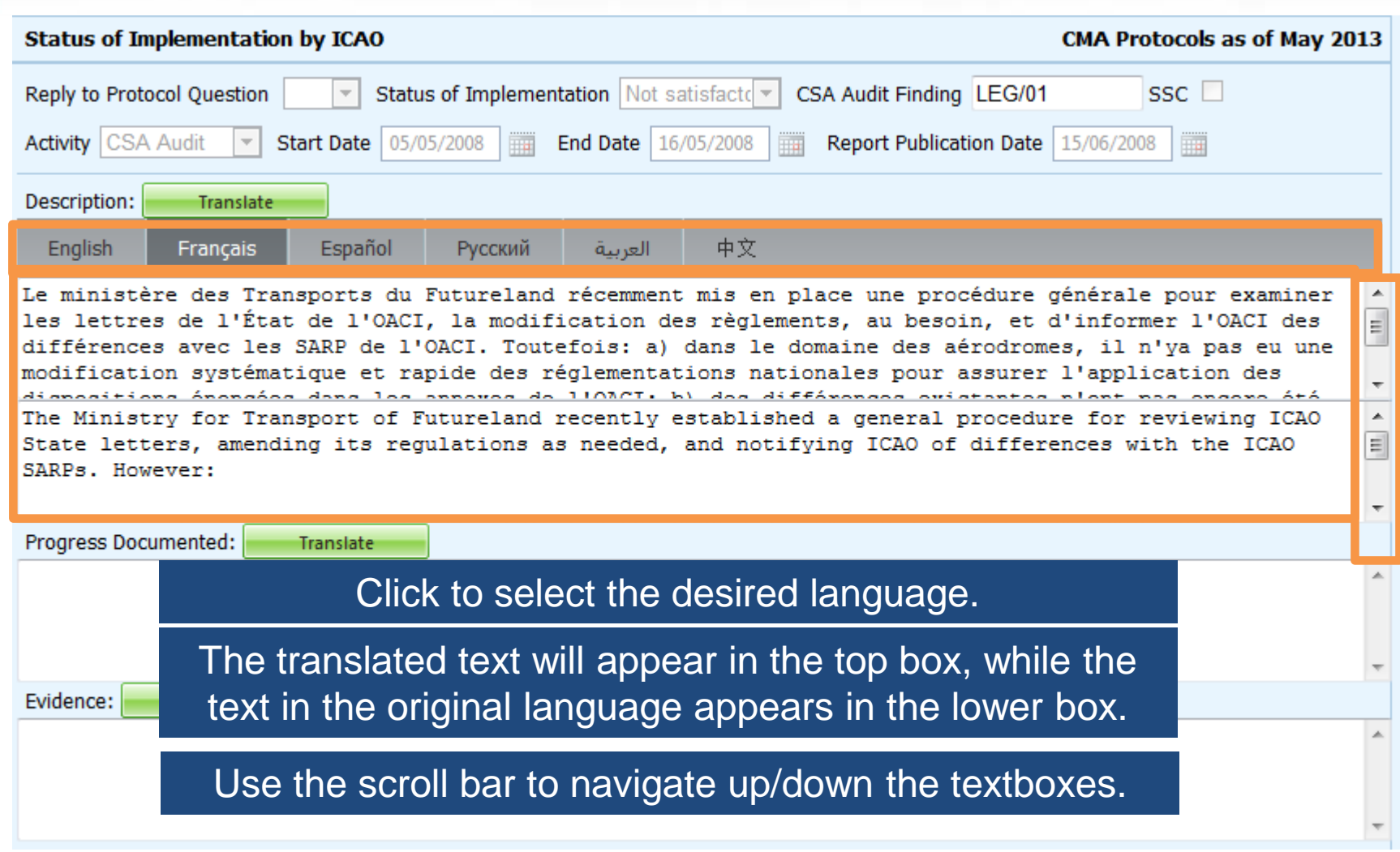

### **Viewing Guidance and References**

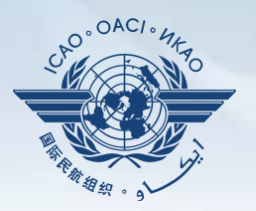

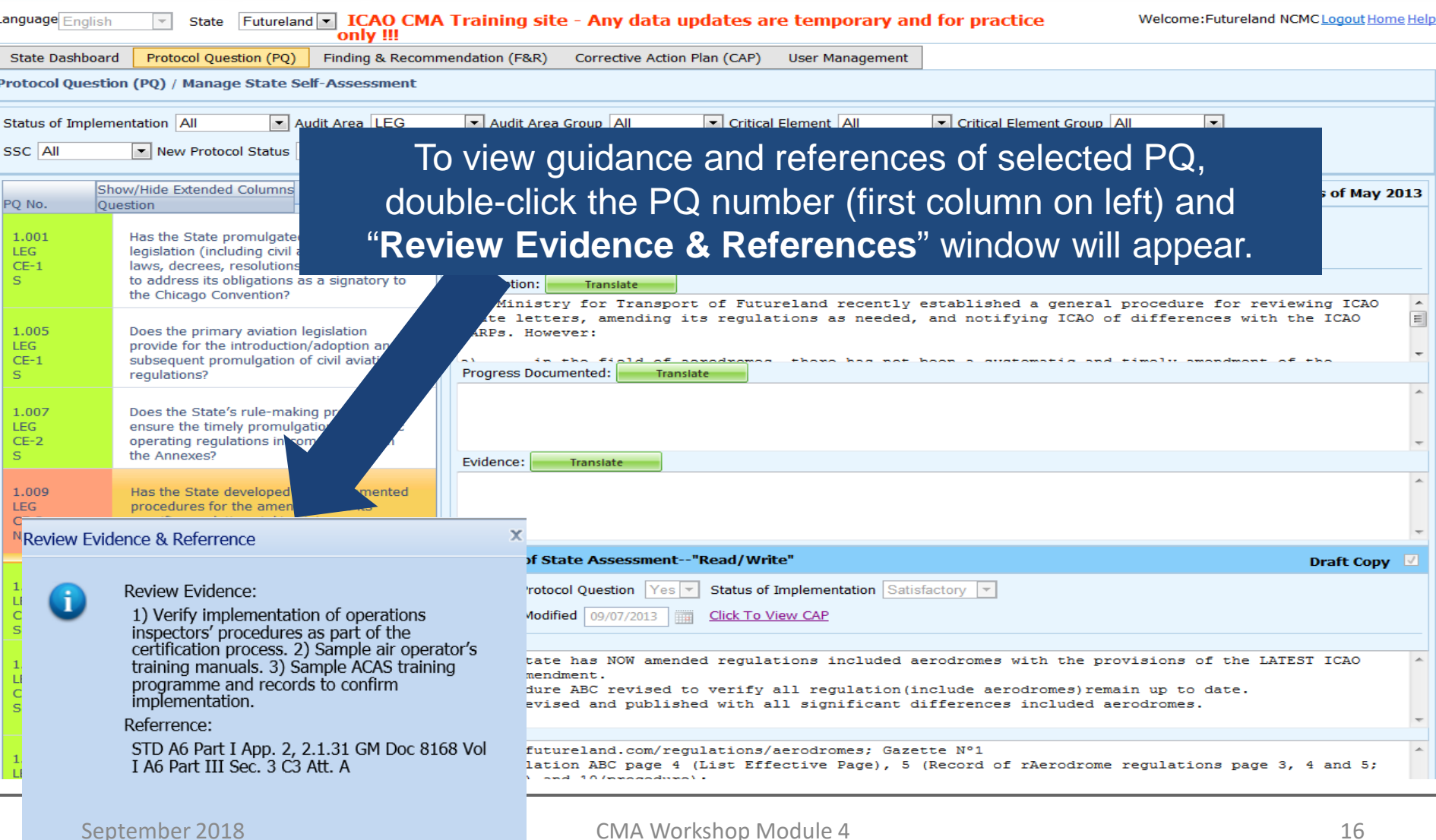

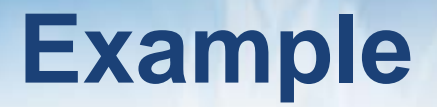

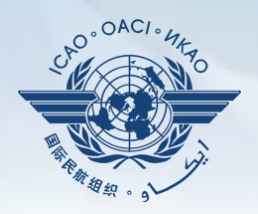

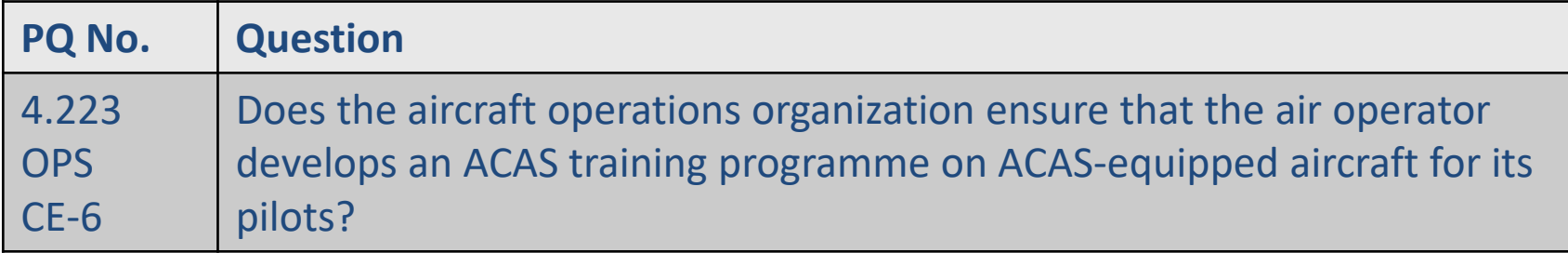

#### **Review Evidence:**

- 1) Verify implementation of operations inspectors' procedures as part of the certification process.
- 2) Sample air operator's training manuals.
- 3) Sample ACAS training programme and records to confirm implementation.

#### **Reference**

STD: A6, Part I App. 2, 2.1.31 A6, Part III Sec 3, C3, Att. A GM: Doc 8168, Vol I

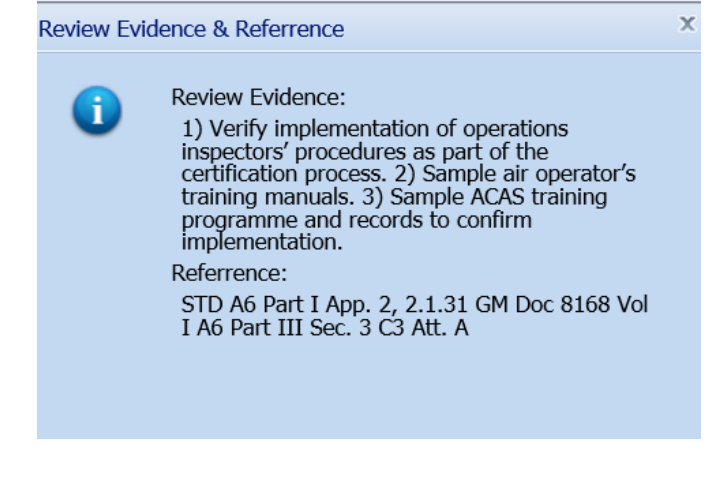

## **Conducting PQ Self-Assessment**

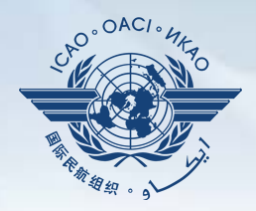

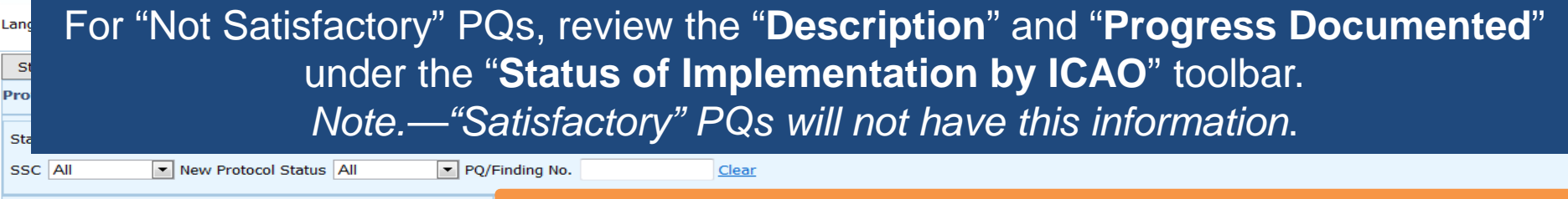

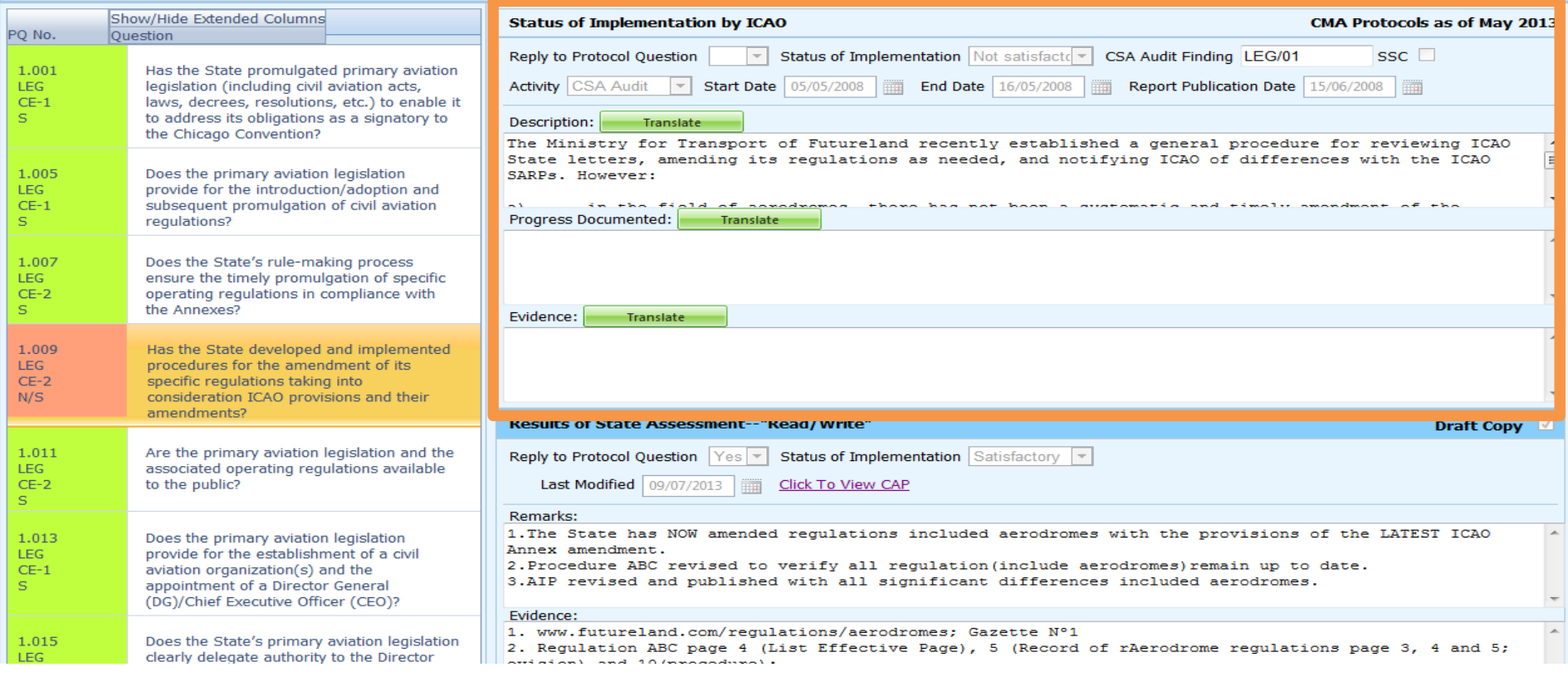

Lan

## **Viewing CAP**

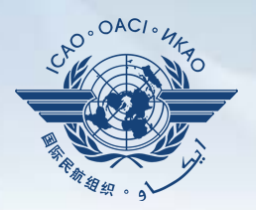

#### To view CAP of related PQ, click "**Click To View CAP**" link on the right. *OR*

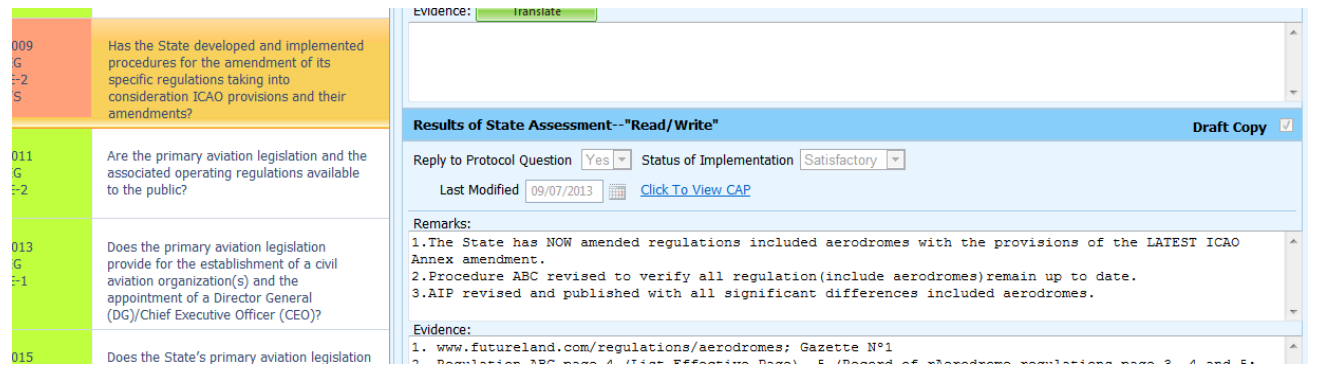

#### Scroll to bottom of page to view CAP inside "**Corrective Action Plan**" box.

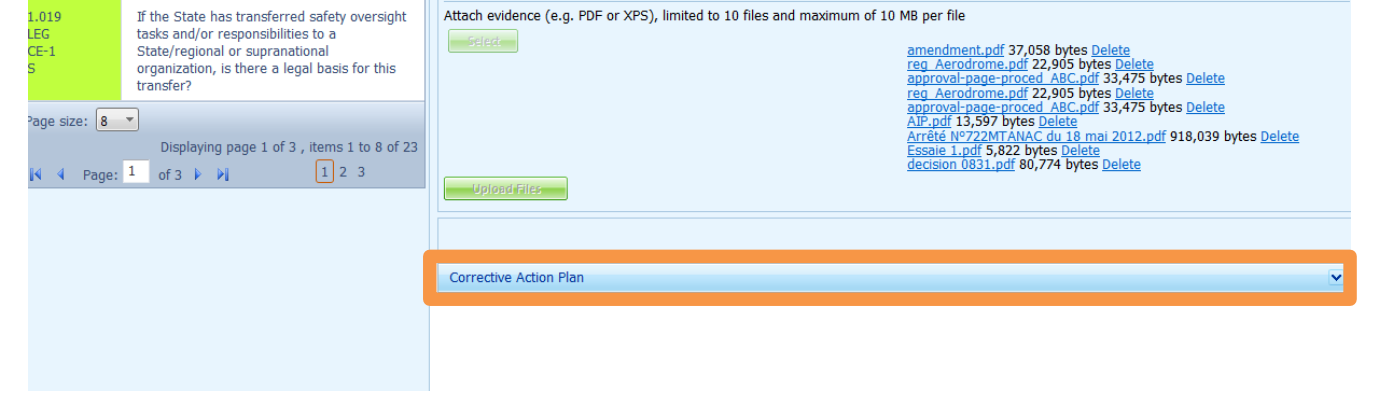

# **Conducting PQ Self-Assessment**

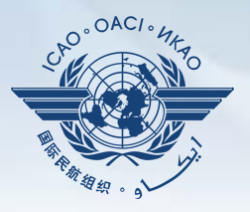

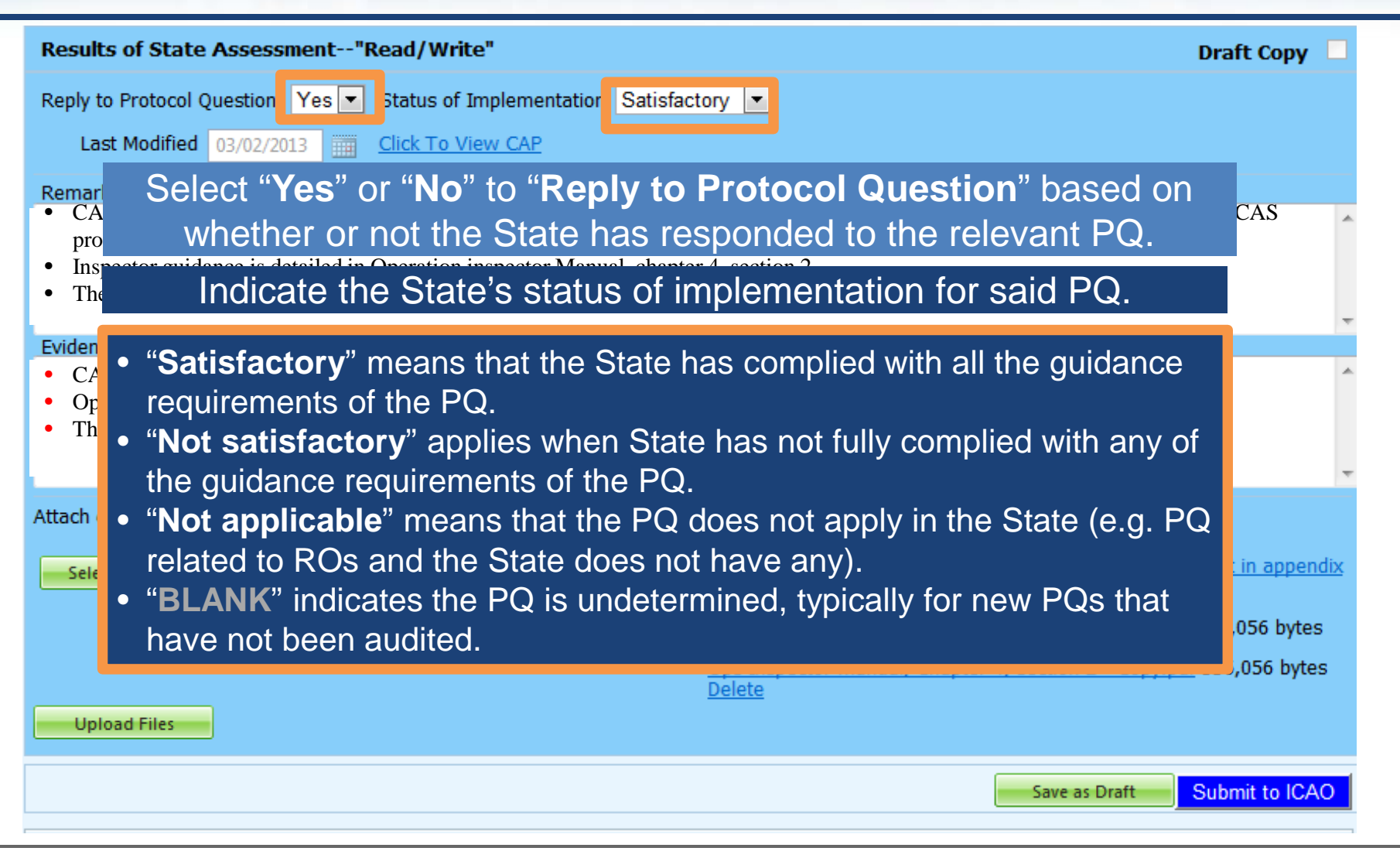

# **Providing Remarks…**

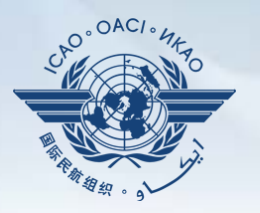

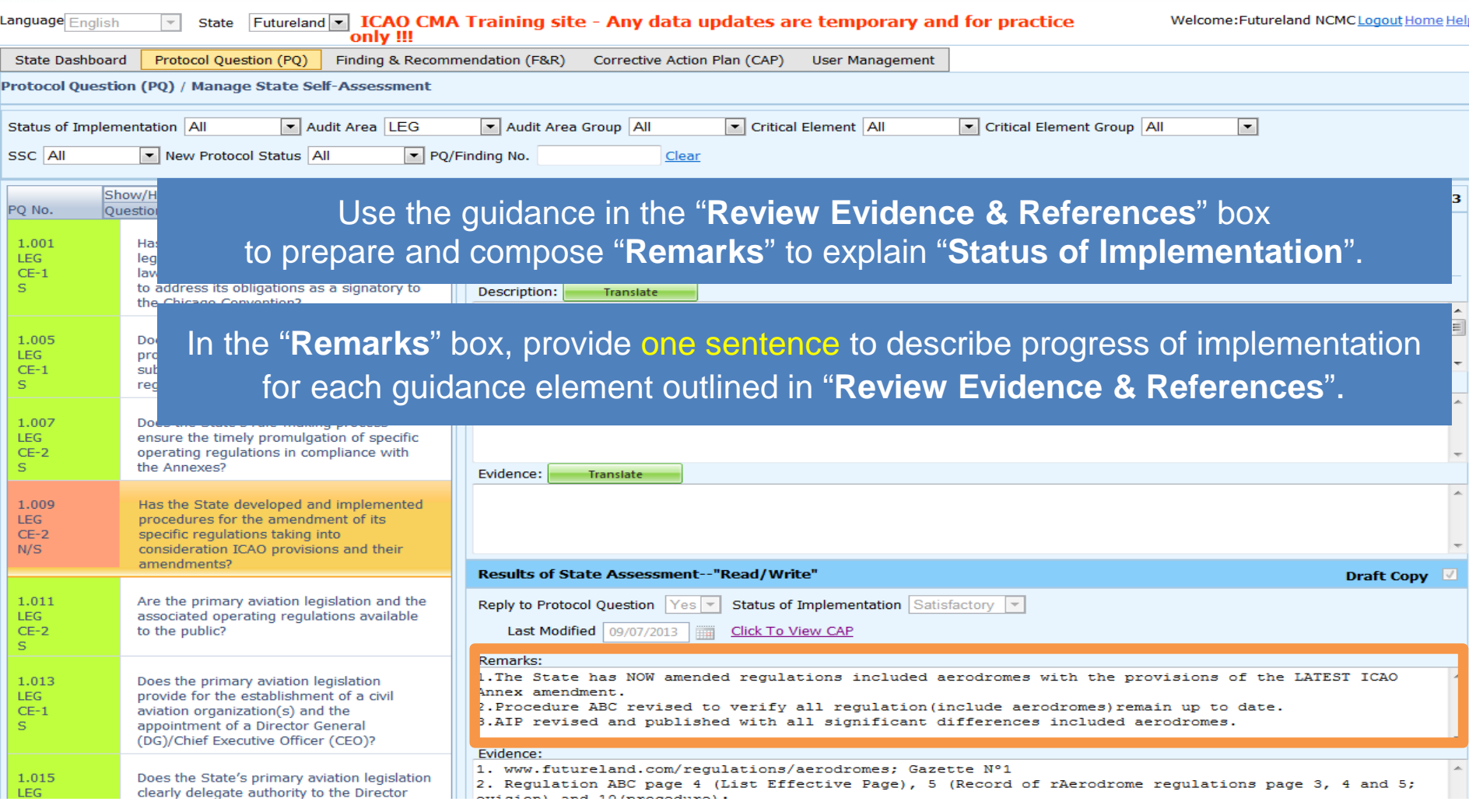

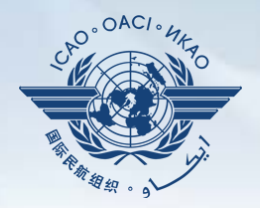

Points to keep in mind when providing "**Remarks"**:

- The State should provide "**Remarks**" to explain the reason for the "**Status of Implementation**" (Satisfactory/Not satisfactory/Not applicable) of the pertinent PQ.
- The "**Remarks**" should respond, point-by-point and in a single sentence, to each of the corresponding guidance elements found in "**Review Evidence & References**".
- If supporting evidence is attached, the State should provide detailed references, such as chapter, page, paragraph, etc.

# **Providing Evidence…**

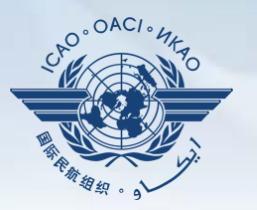

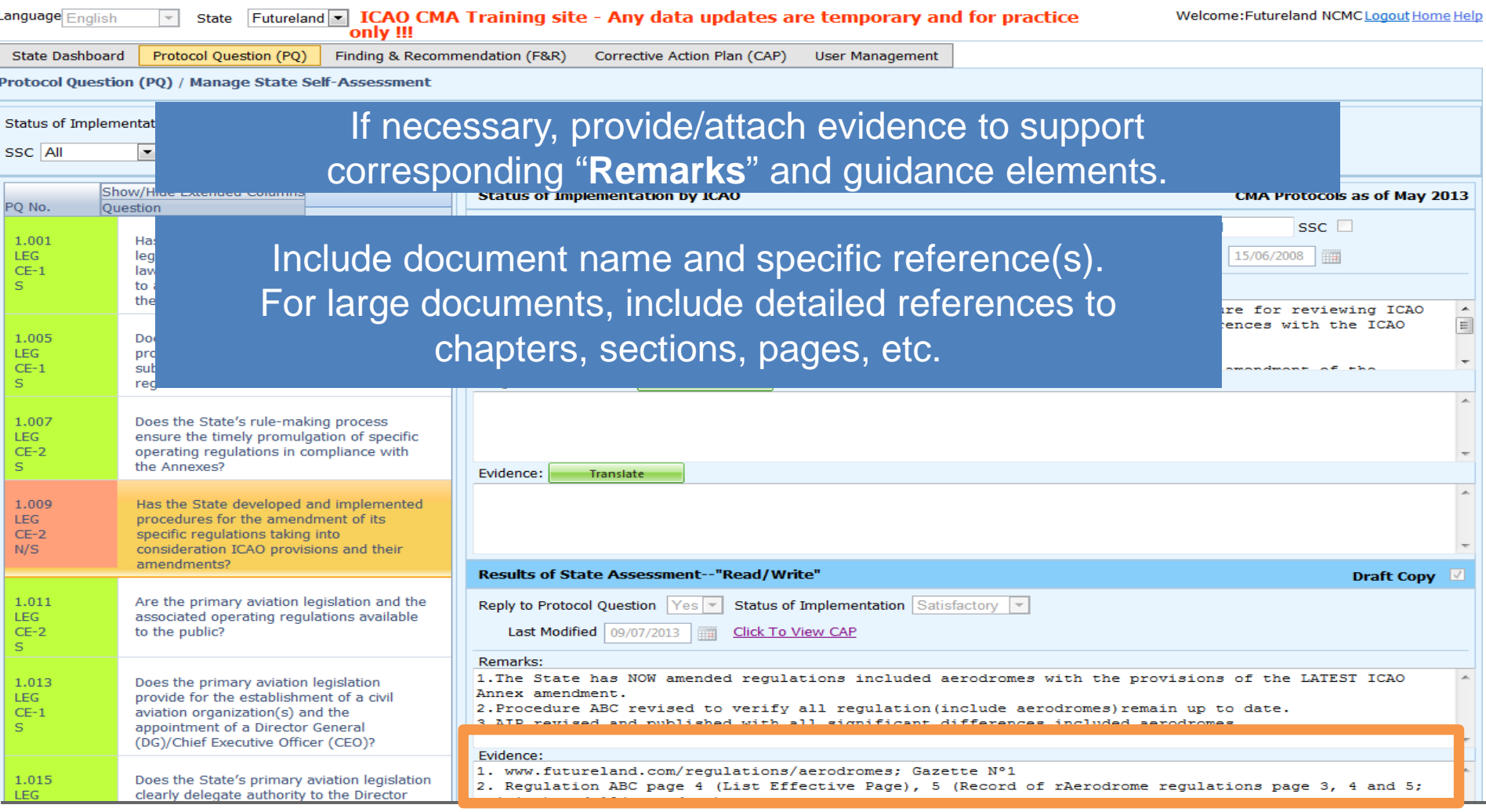

# **Completing PQ Self-Assessment**

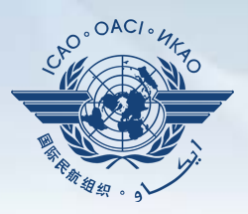

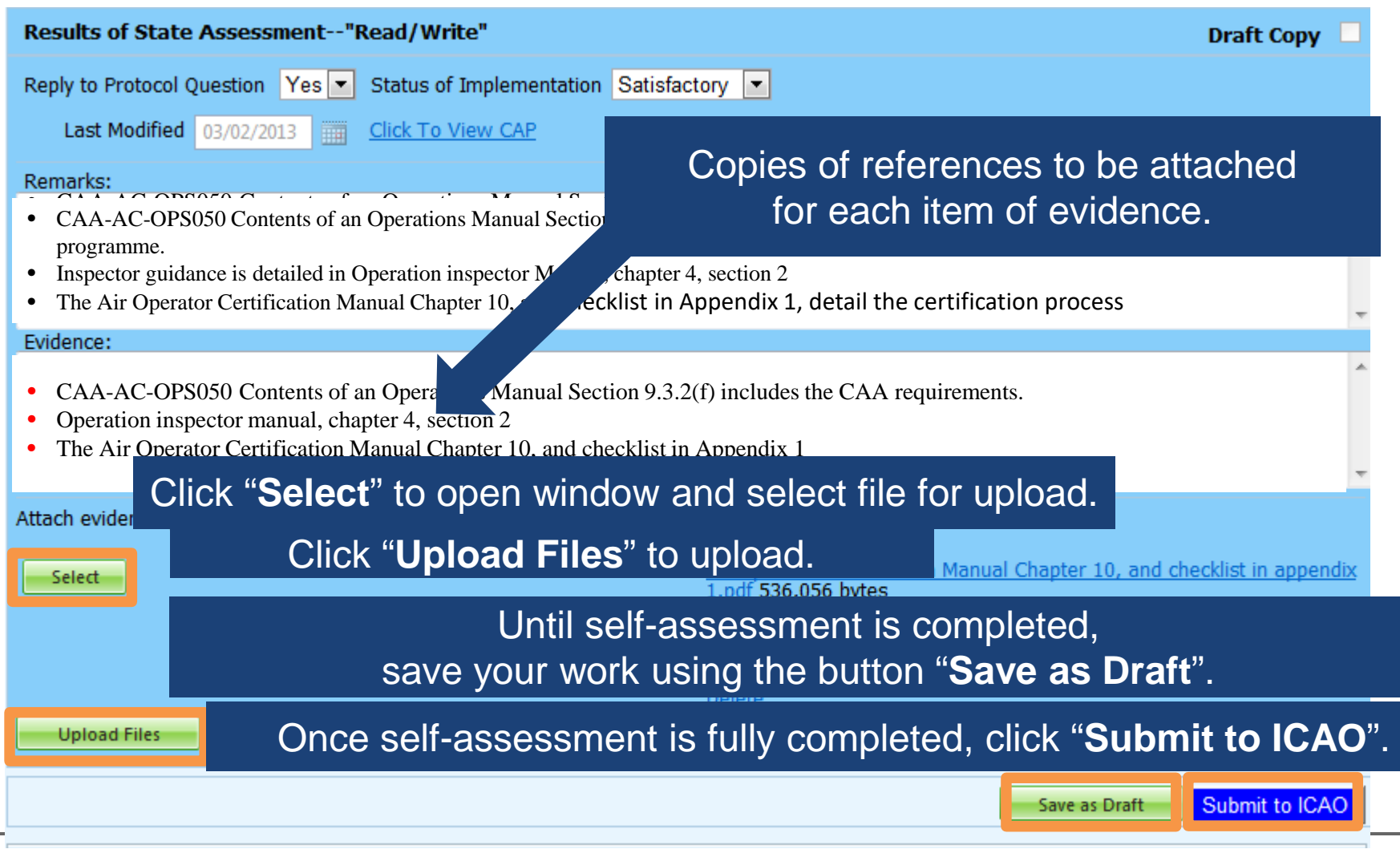

## **Example of Completed Self-Assessment**

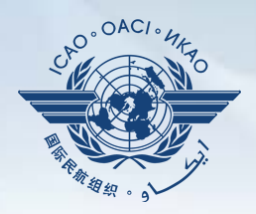

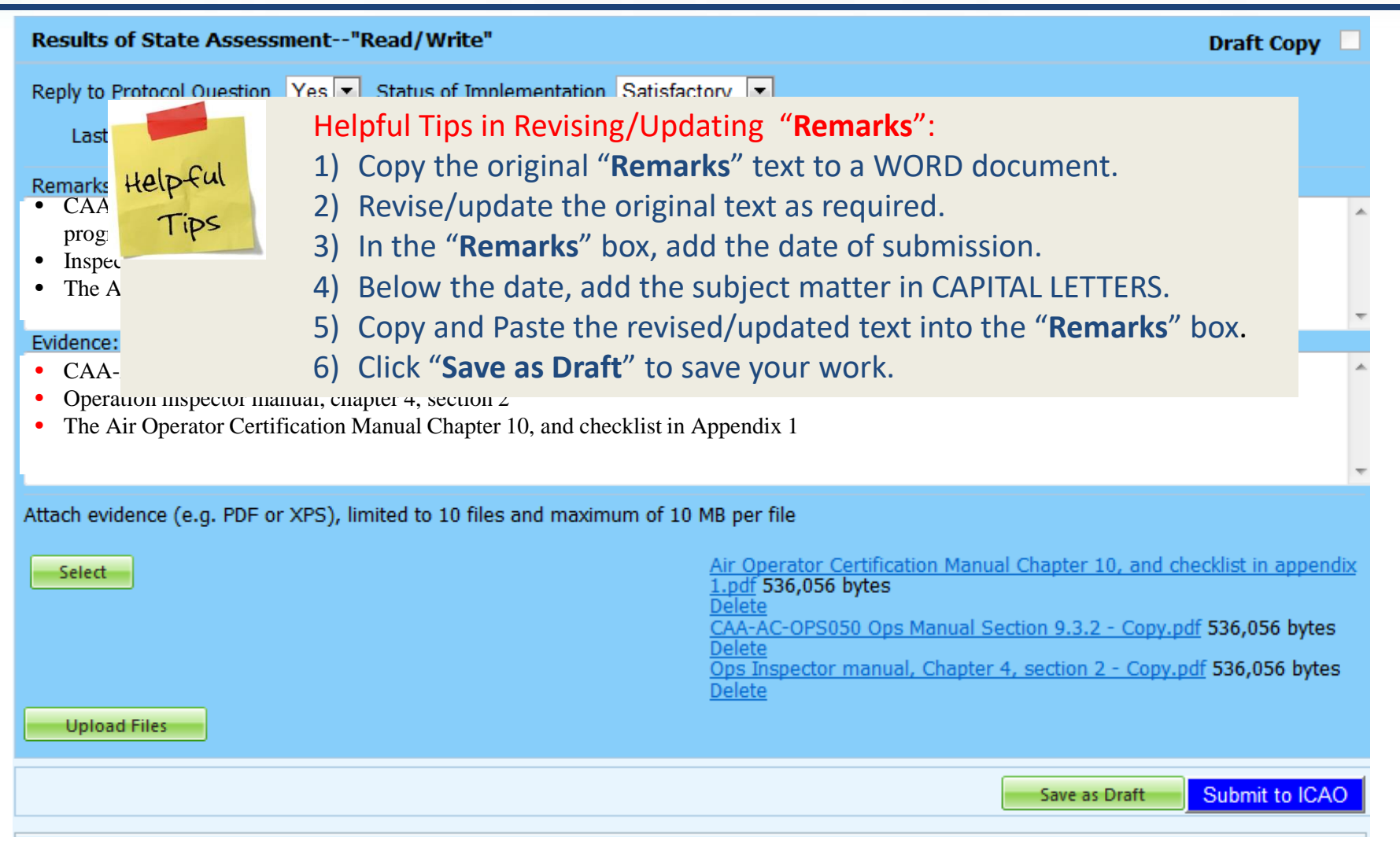

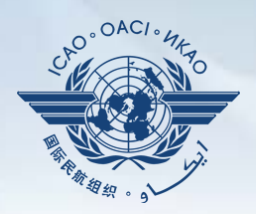

#### Under "**Self-Assessment**" tab, scroll down and select "**Export Protocol Self-Assessment Checklist**".

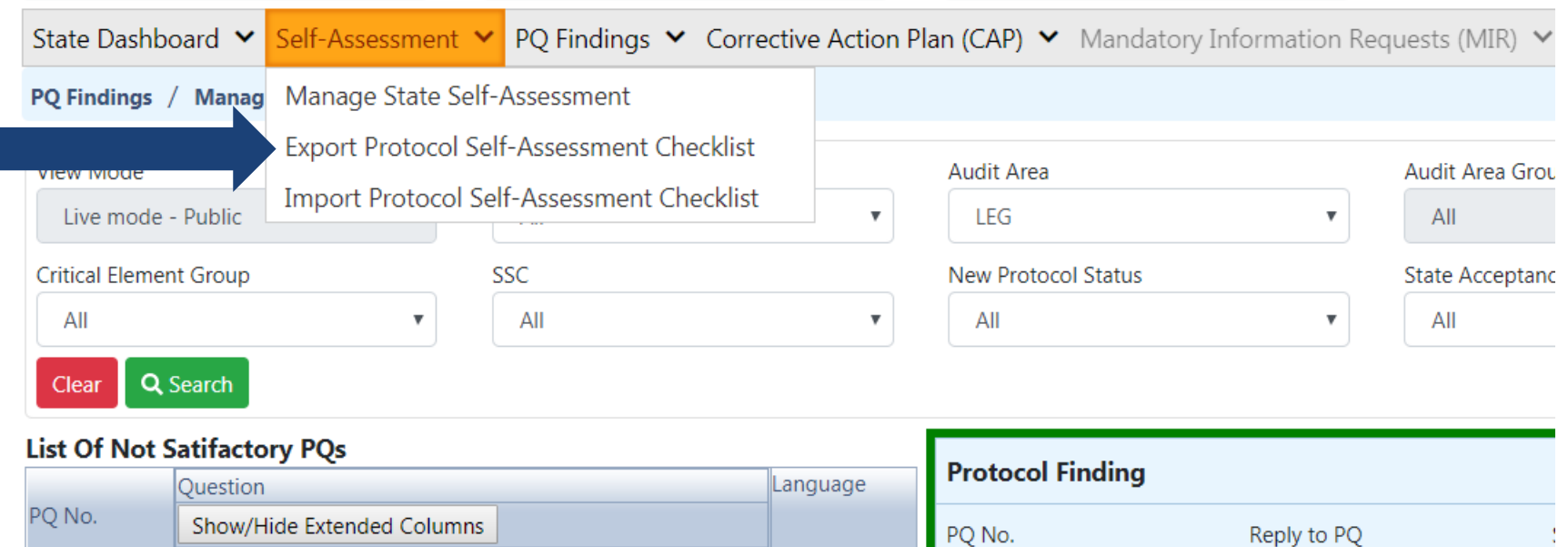

1.151

Has the State ratified Article 83 bis of the Chicago

Convention and modified the primary aviation legislation

**Enalish** 

1.151

## **Exporting Self-Assessment Checklist — "All Protocols"**

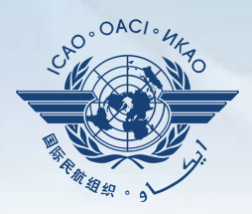

#### To view all PQs, Click "**All Protocols**".

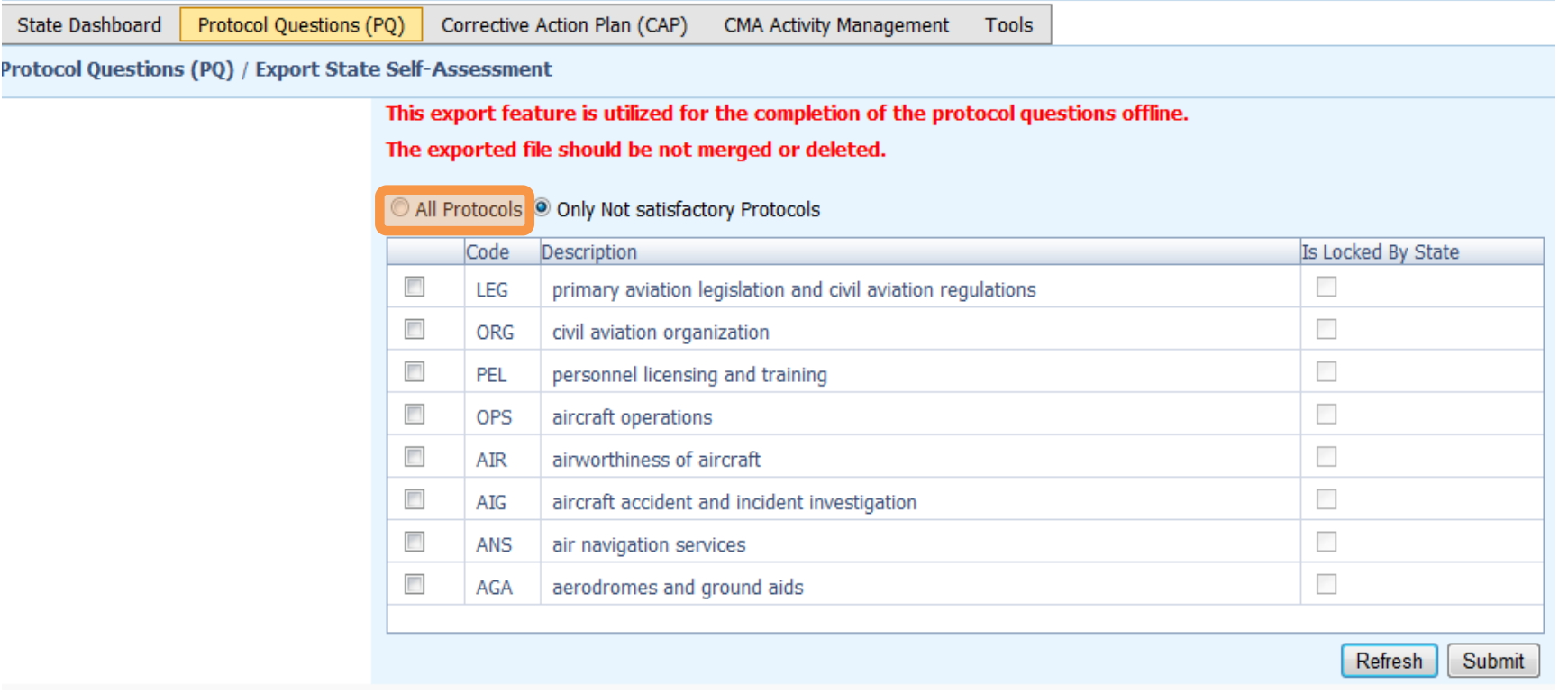

### **Exporting Self-Assessment Checklist — "Only Not satisfactory PQs"**

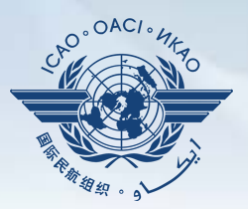

#### To view "Not Satisfactory" PQs only, click "**Only Not satisfactory Protocols**".

**State Dashboard** 

Protocol Questions (PQ) Corrective Action Plan (CAP) **CMA Activity Management** Tools

Protocol Questions (PQ) / Export State Self-Assessment

This export feature is utilized for the completion of the protocol questions offline.

The exported file should be not merged or deleted.

#### All Protocols O Only Not satisfactory Protocols

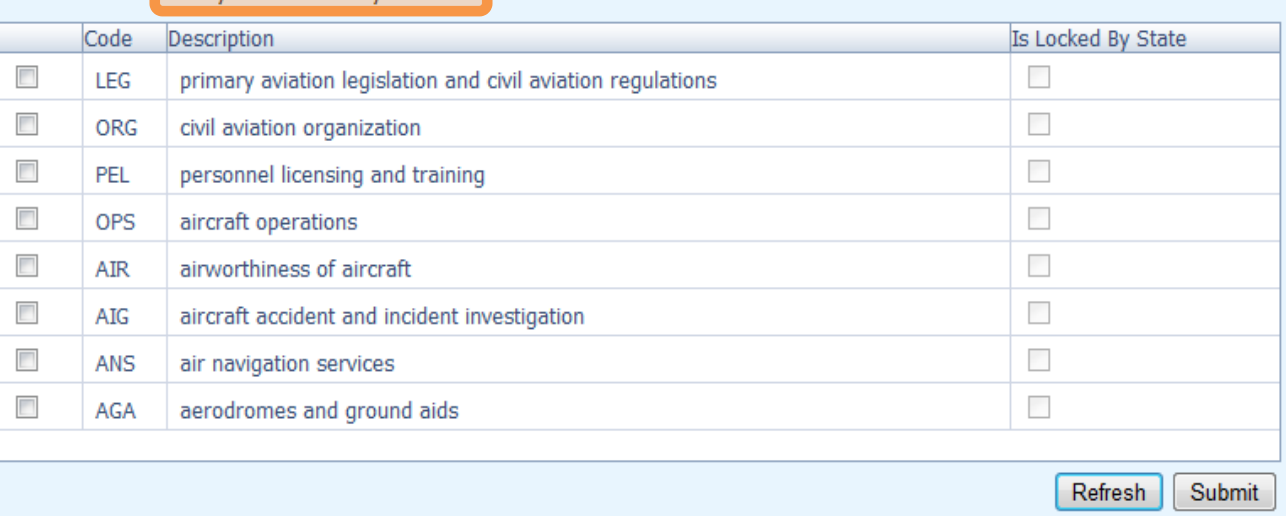

## **Exporting Self-Assessment Checklist — Selected PQs**

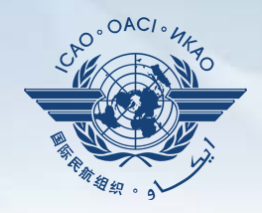

#### To view PQs of a particular audit area (1 area at a time), check box next to selected audit area.

**State Dashboard** 

Protocol Questions (PQ) Corrective Action Plan (CAP)

CMA Activity Management

Protocol Questions (PQ) / Export State Self-Assessment

This export feature is utilized for the completion of the protocol questions offline.

The exported file should be not merged or deleted.

All Protocols <sup>O</sup> Only Not satisfactory Protocols

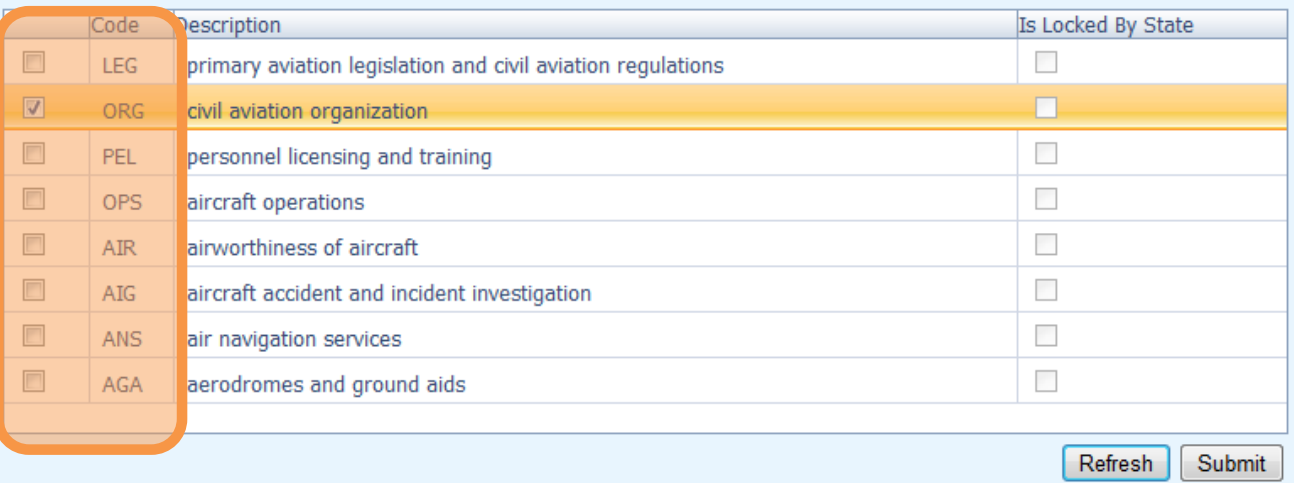

Tools

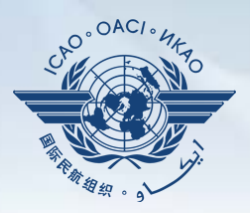

#### Once PQ selection is made, click "**Submit**" to download file.

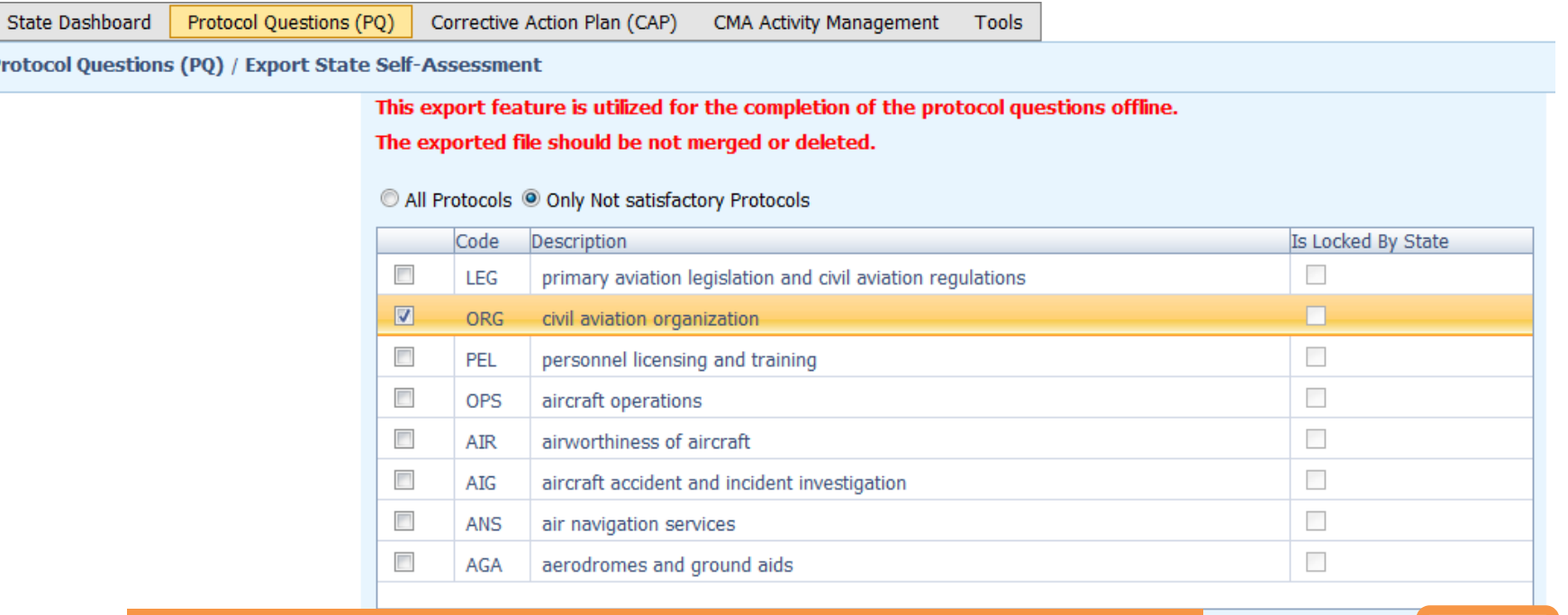

**!!!** Wait a few seconds for the file to download, depending on the Internet speed. DO NOT press the "**Submit**" button twice.

Refresh Submit

Pro

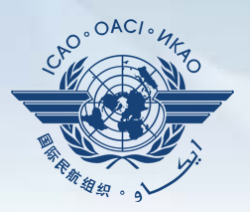

#### Save the file in the desired location for use**.**

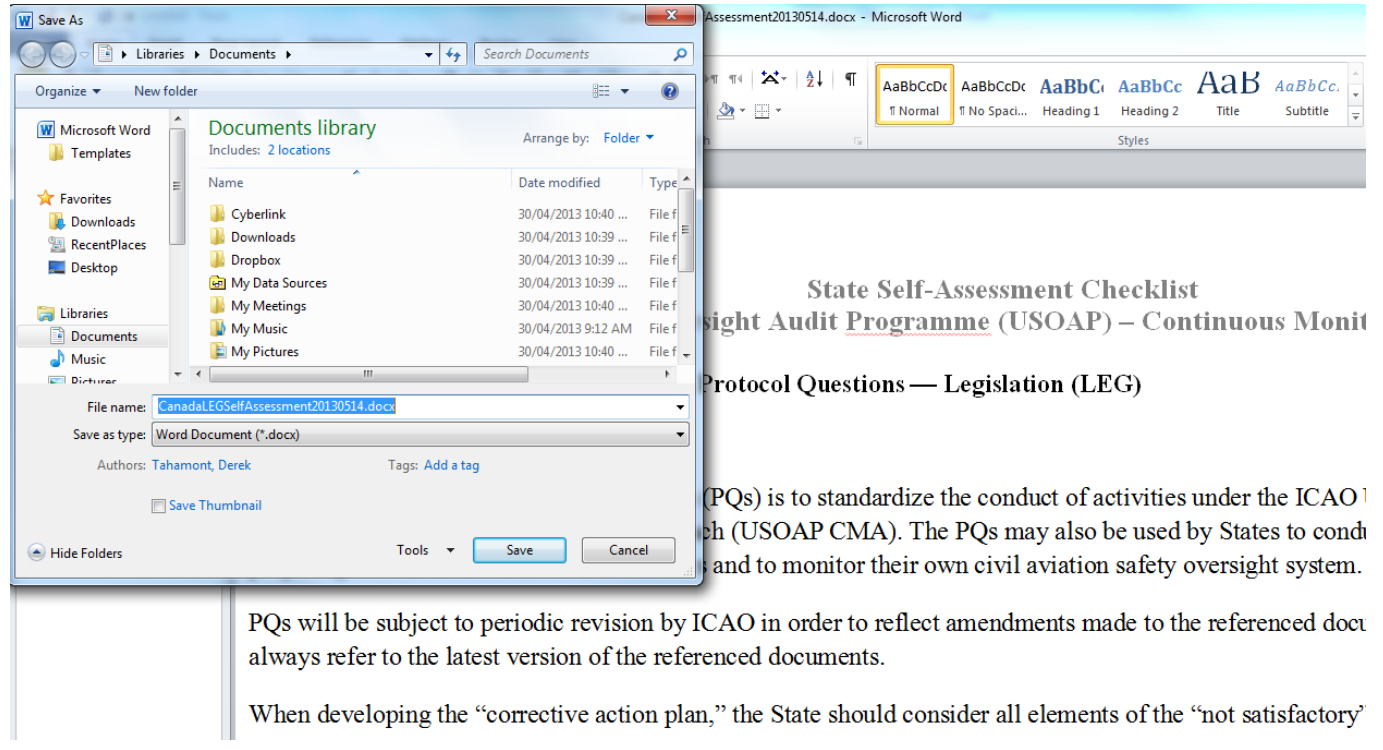

#### Protocol Question (PQ) / Export Protocol Self-Assessment Checklist

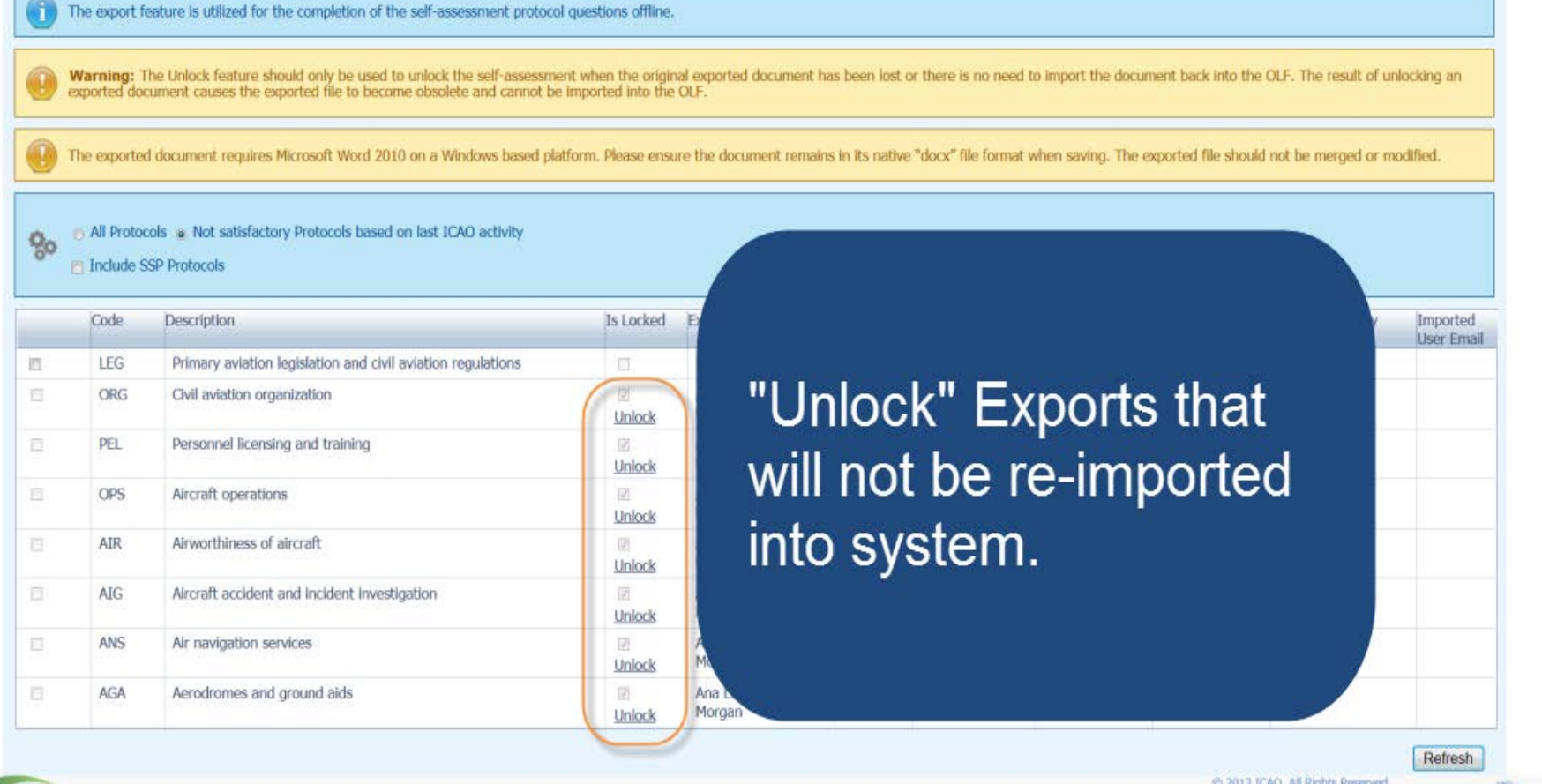

 $OAC$ 

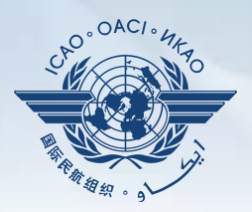

#### Under "**Protocol Question (PQ)**" tab, scroll down and select "**Import Protocol Self-Assessment Checklist**".

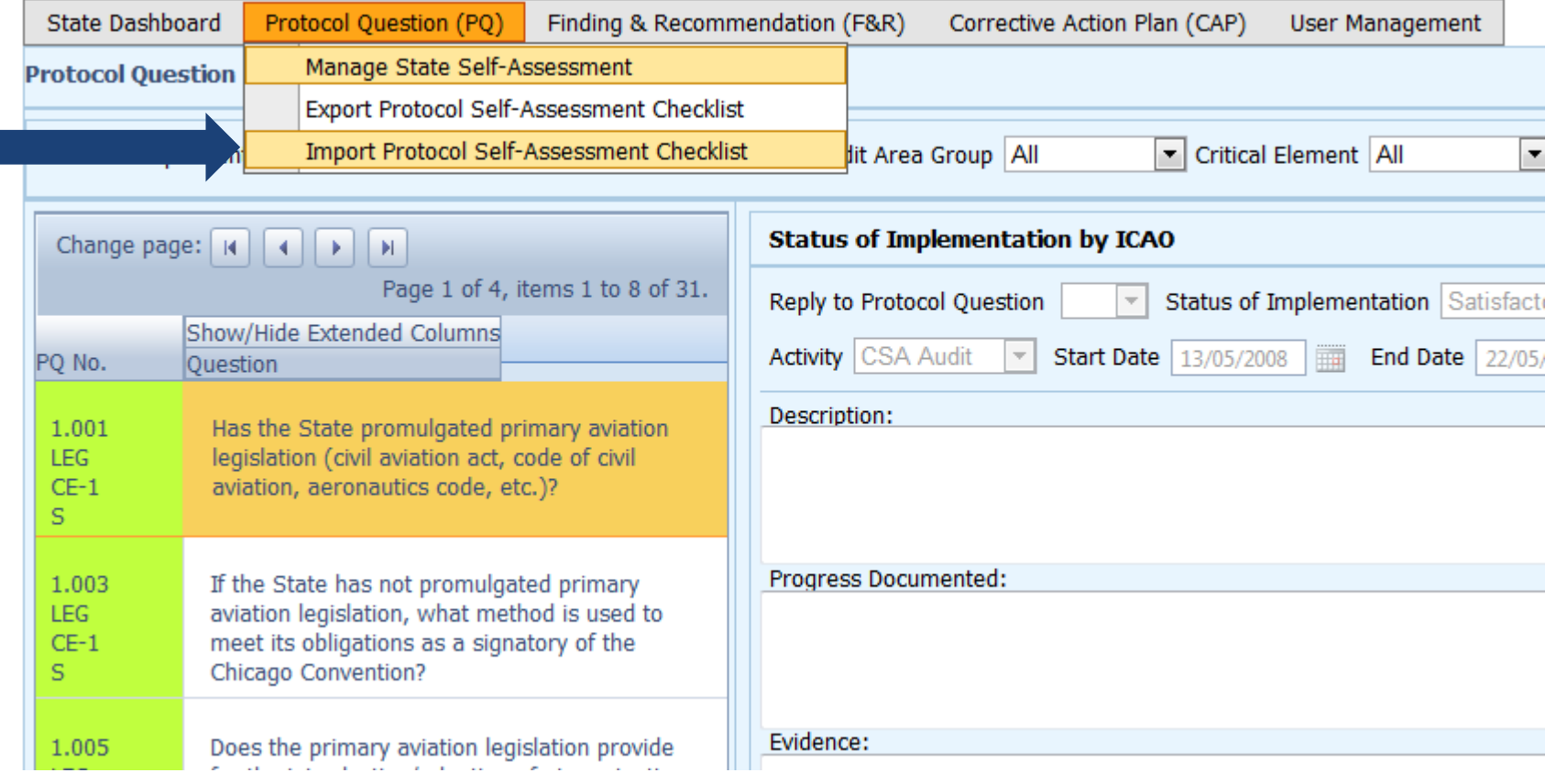

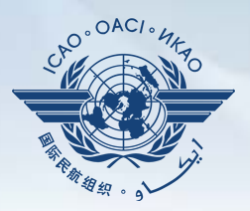

#### Click "**Select**" to open window and select file to be imported**.**

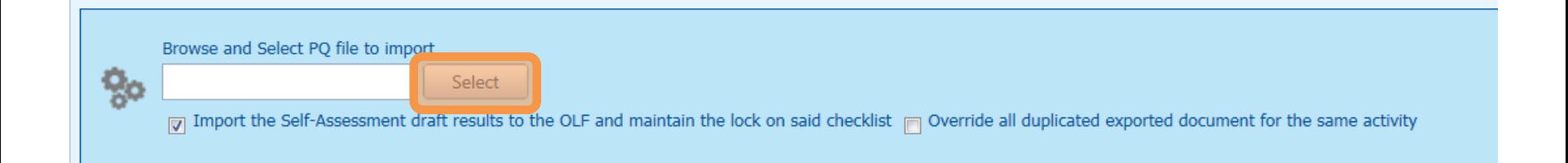

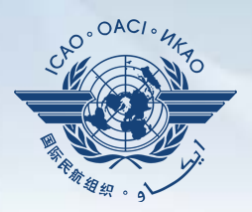

#### Select file to be imported and close window**.**

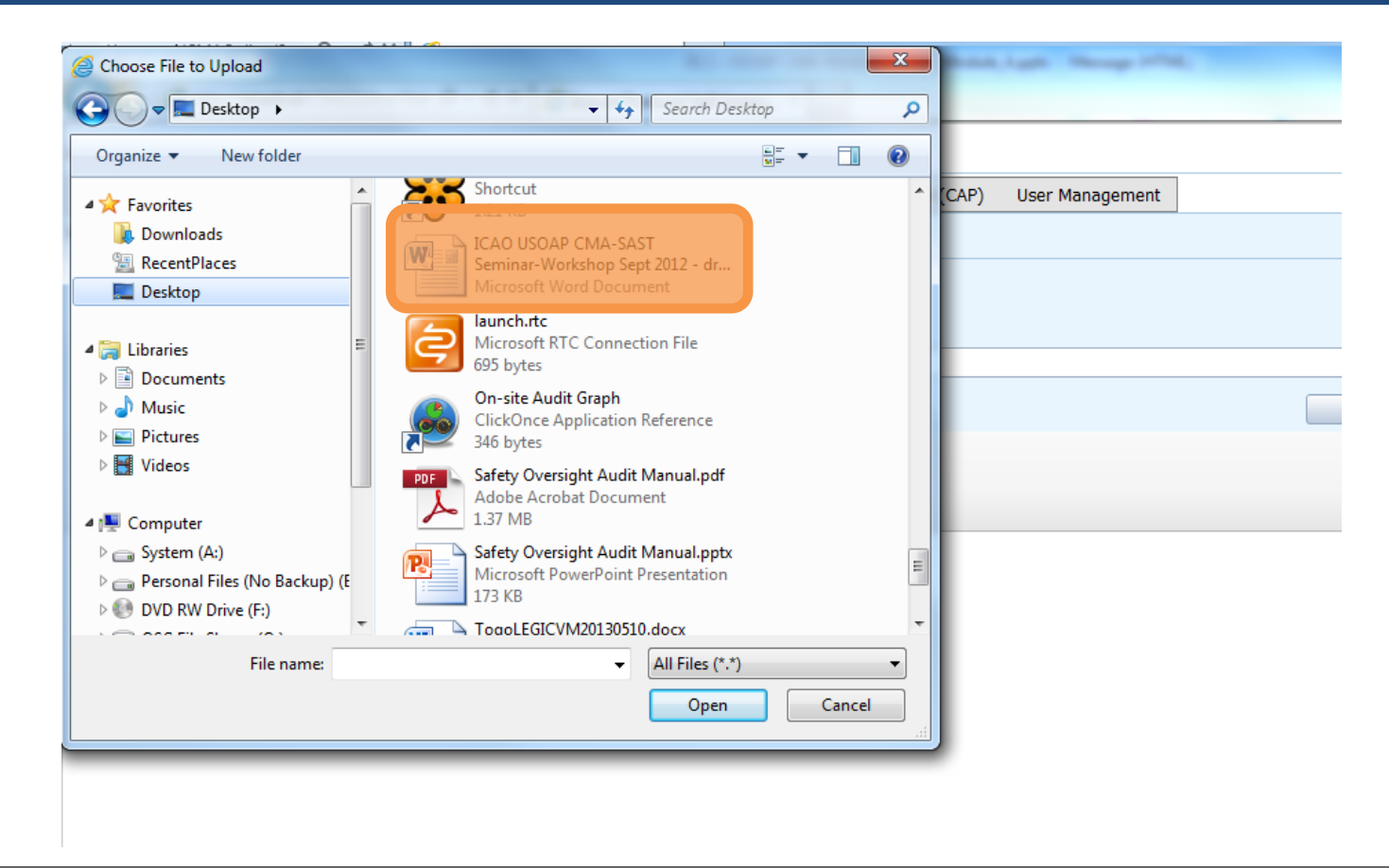

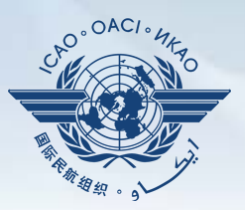

#### Click "**Open**" to import the file.

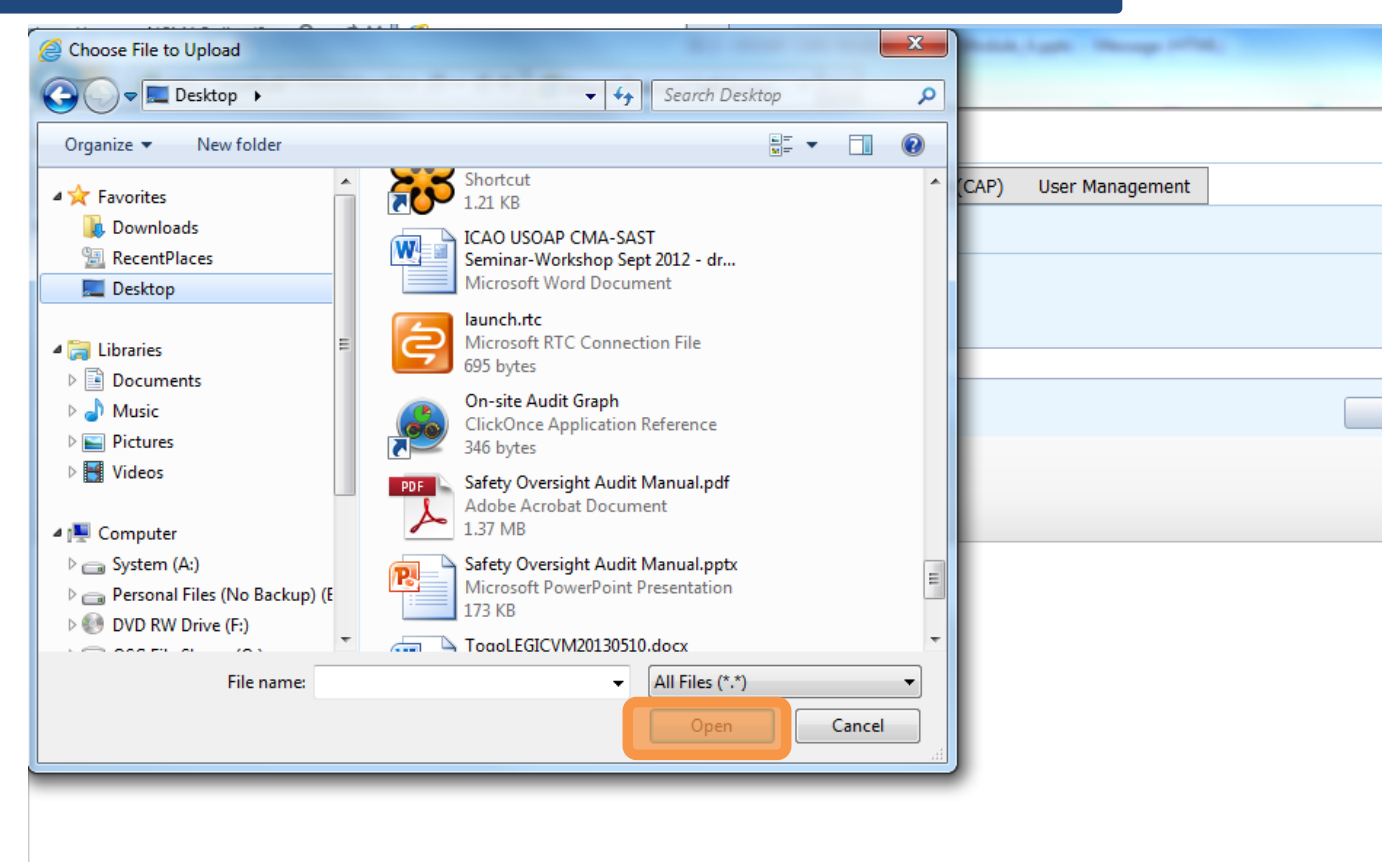

#### Protocol Question (PQ) / Import Protocol Self-Assessment Checklist

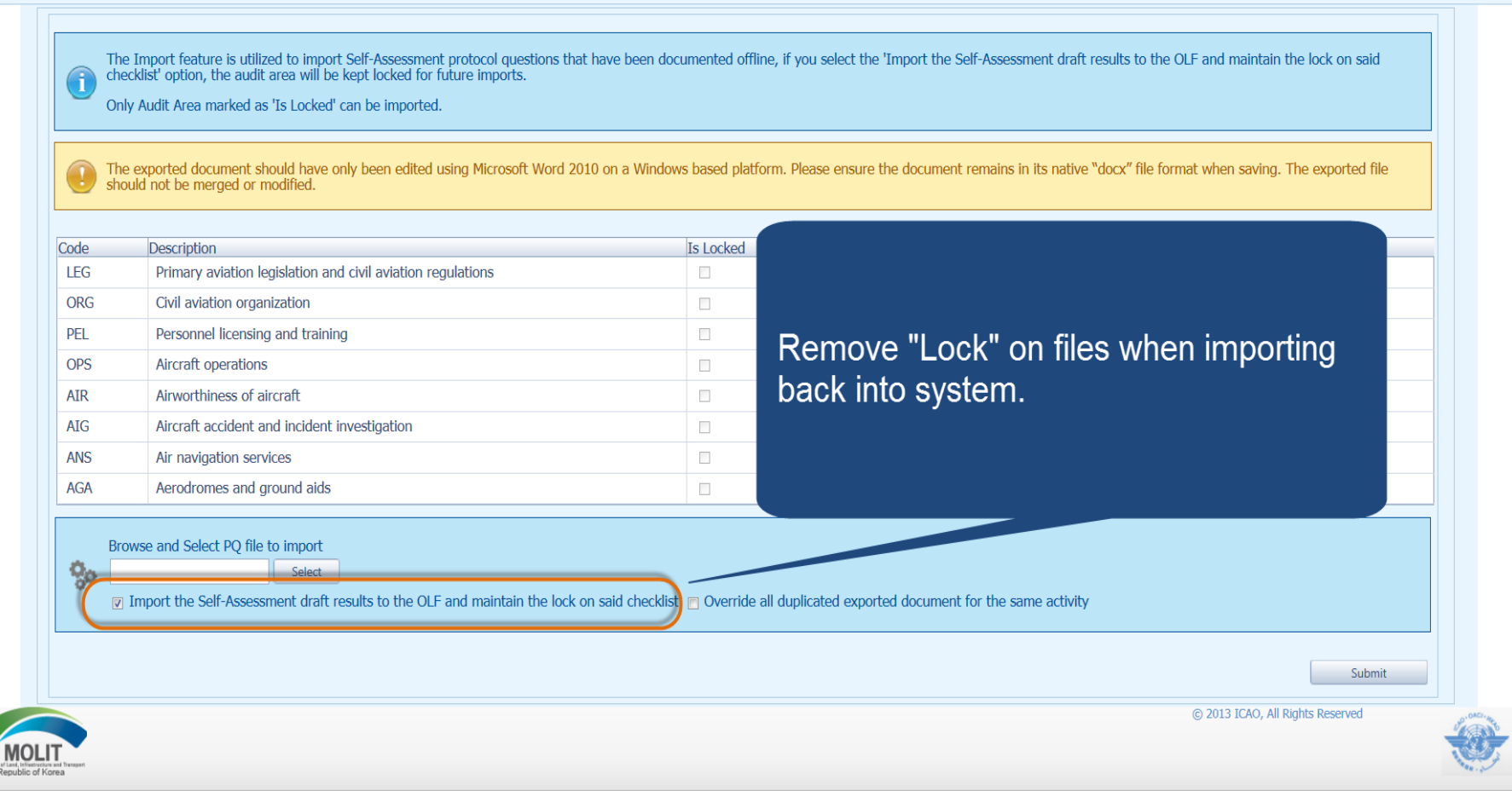

 $OAC$ 

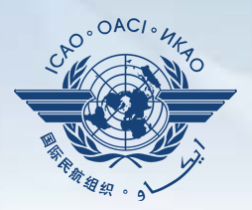

#### Once filename appears in "**Select**" field, click "**Submit**".

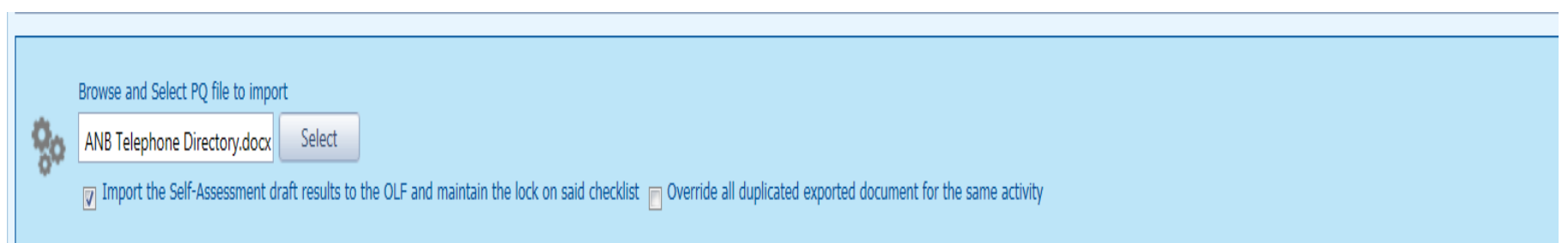

## **Export/Import Self-Assessment Checklist**

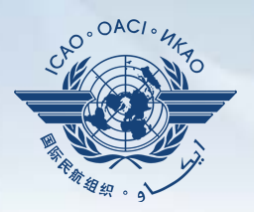

#### Points to keep in mind when *exporting/importing* files:

- If exported files are to be used solely for information purposes, make sure to manually *Unlock* the file after exporting.
- Do NOT make any modifications to the structure of the document, entering information ONLY in the prescribed areas.

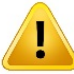

- ! *Changing the document structure will prevent you from importing said file back into the OLF*.
- Do NOT change the document name.
- Once all work on the document is completed, make sure to uncheck the "**Import the Self-Assessment draft results to the OLF and maintain the lock on said checklist**" button.

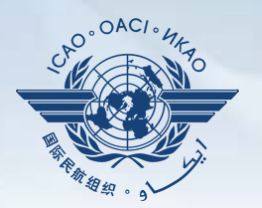

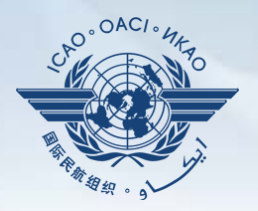

Why is it important for States to provide effective CAPs and CAP updates?

- It is required by the MOU.
- It ensures that States fully address PQ findings.
- CAP updates allow States to report the level of progress made.
- It enables ICAO to determine the next course of action.

# **Responsibility of State**

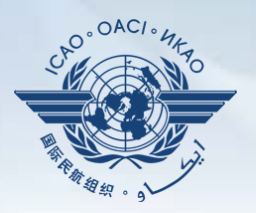

#### State is required to:

- Provide a CAP that fully addresses the PQ Finding (Refer to the "Six Criteria for a Good CAP" in slide no. 44);
- Submit to ICAO the progress made in implementation of each CAP; and
- Once CAP is fully implemented, attached the relevant evidence.

# **Responsibility of ICAO**

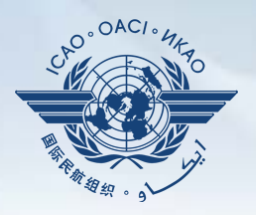

#### ICAO is required to:

- Provide status of submitted CAP (i.e. "CAP does not address the Finding", "CAP partially addresses the finding", "CAP fully addresses the finding", and others );
- Provide status of CAP review (i.e. "not started" or "in progress" or "completed"); and
- Verify if a completed CAP that was submitted meets the 3 requirements for validation.

## **Six Criteria for a Good CAP ("RCDSRC")**

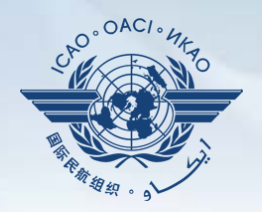

- **1) R**elevant: CAP addresses the *issues* and *requirements* related to the finding and corresponding PQ and CE.
- **2) C**omprehensive: CAP is *complete* and includes *all elements or aspects* associated with the finding.
- **3) D**etailed: CAP outlines implementation process using *step-by-step approach*.
- **4) S**pecific: CAP identifies *who will do what, when* and in coordination with other entities, if applicable.
- **5) R**ealistic: In terms of *contents* and *implementation timelines*.
- **6) C**onsistent: In relation to *other CAPs* and with the *State's self-assessment*.

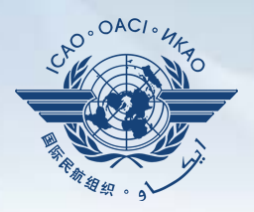

- Go to the USOAP CMA Online Framework (OLF) website using the following link: [www.icao.int/usoap.](http://www.icao.int/usoap)
- Click "**CAP**" icon.

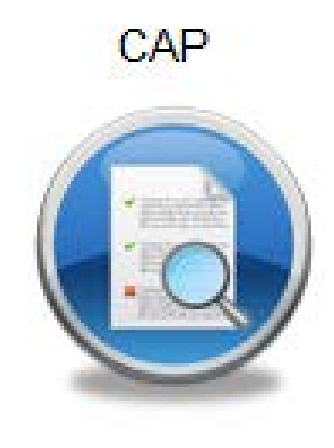

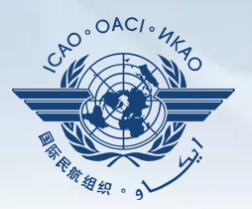

States are required to submit:

- Effective CAPs; and
- Provide regular CAP progress as required by the MOU.

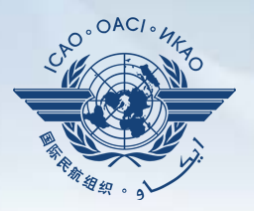

- States should ensure that CAPs submitted:
	- − Fully address PQ findings;
	- − Are relevant, clear, detailed and comprehensive;
	- − Have realistic target implementation dates; and
	- − Work systematically towards implementing corrective actions.

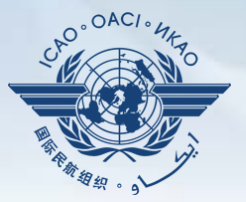

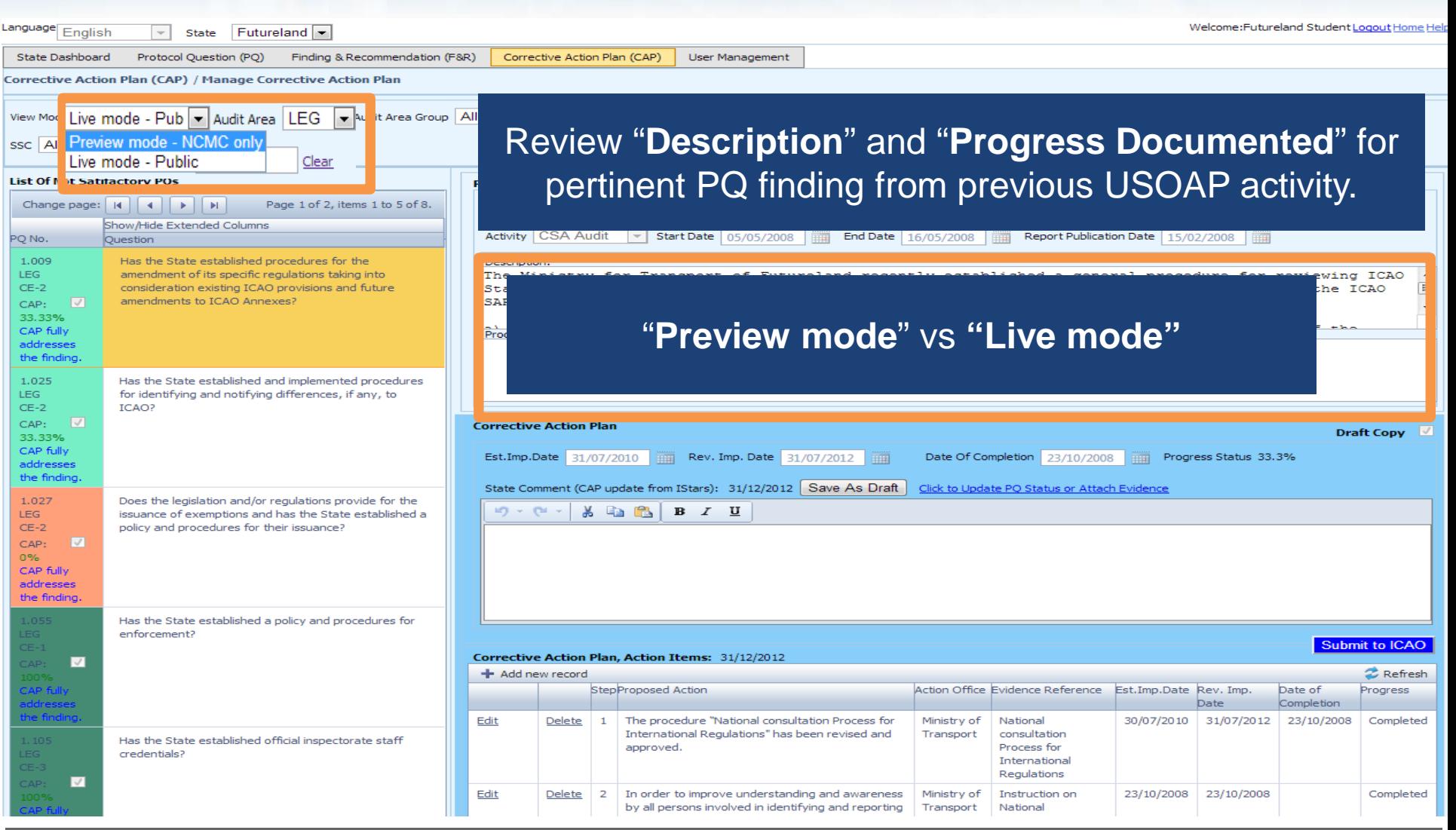

La

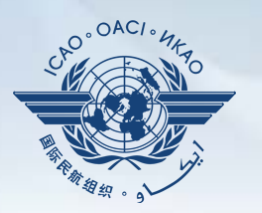

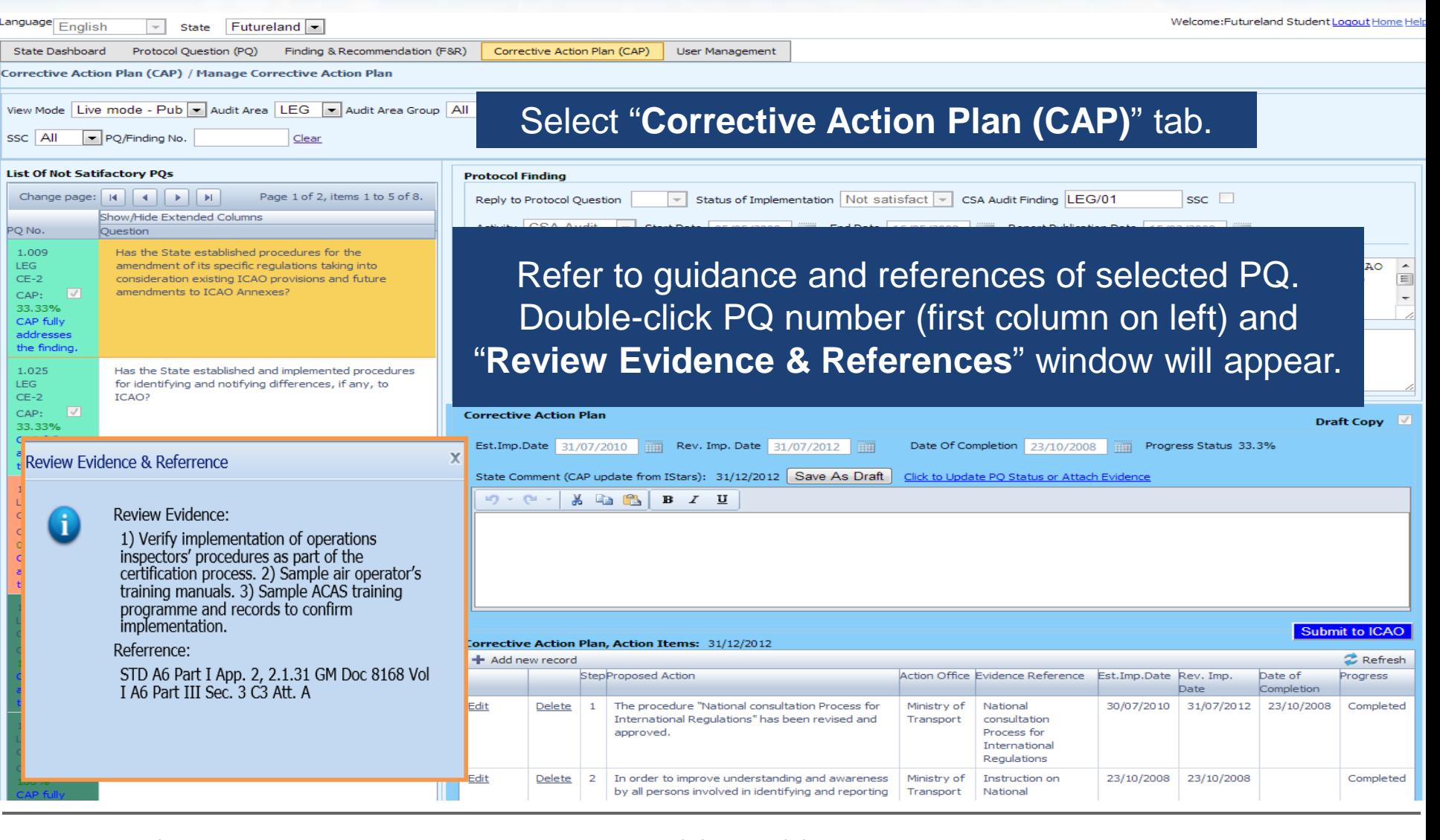

 $\sim$   $\sim$   $\sim$   $\sim$   $\sim$   $\sim$ 

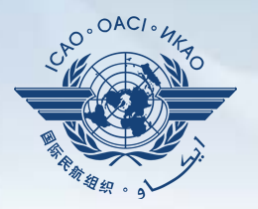

Welcome:Futureland Student Logout Home

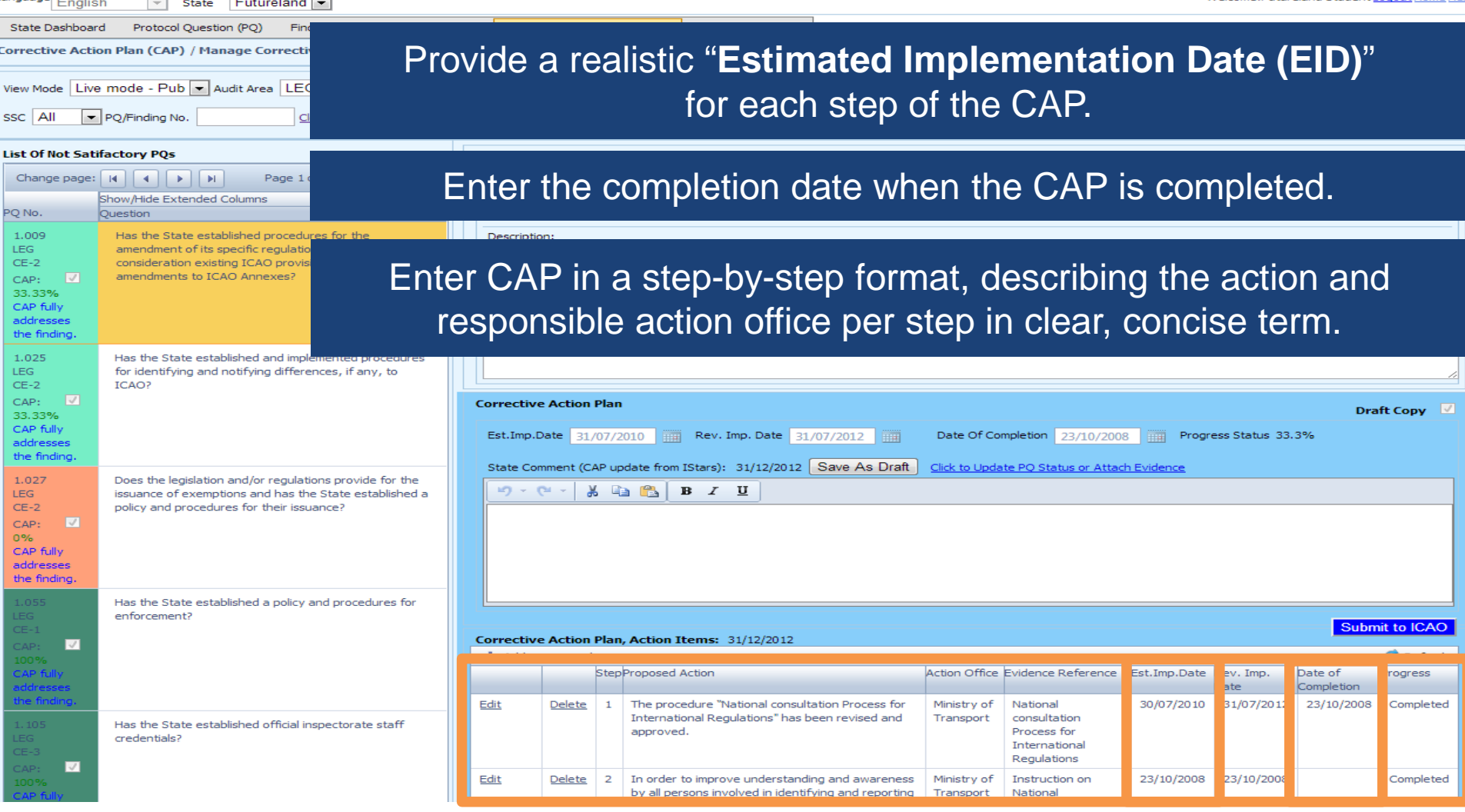

**SOCUSCAL** 

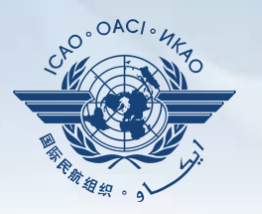

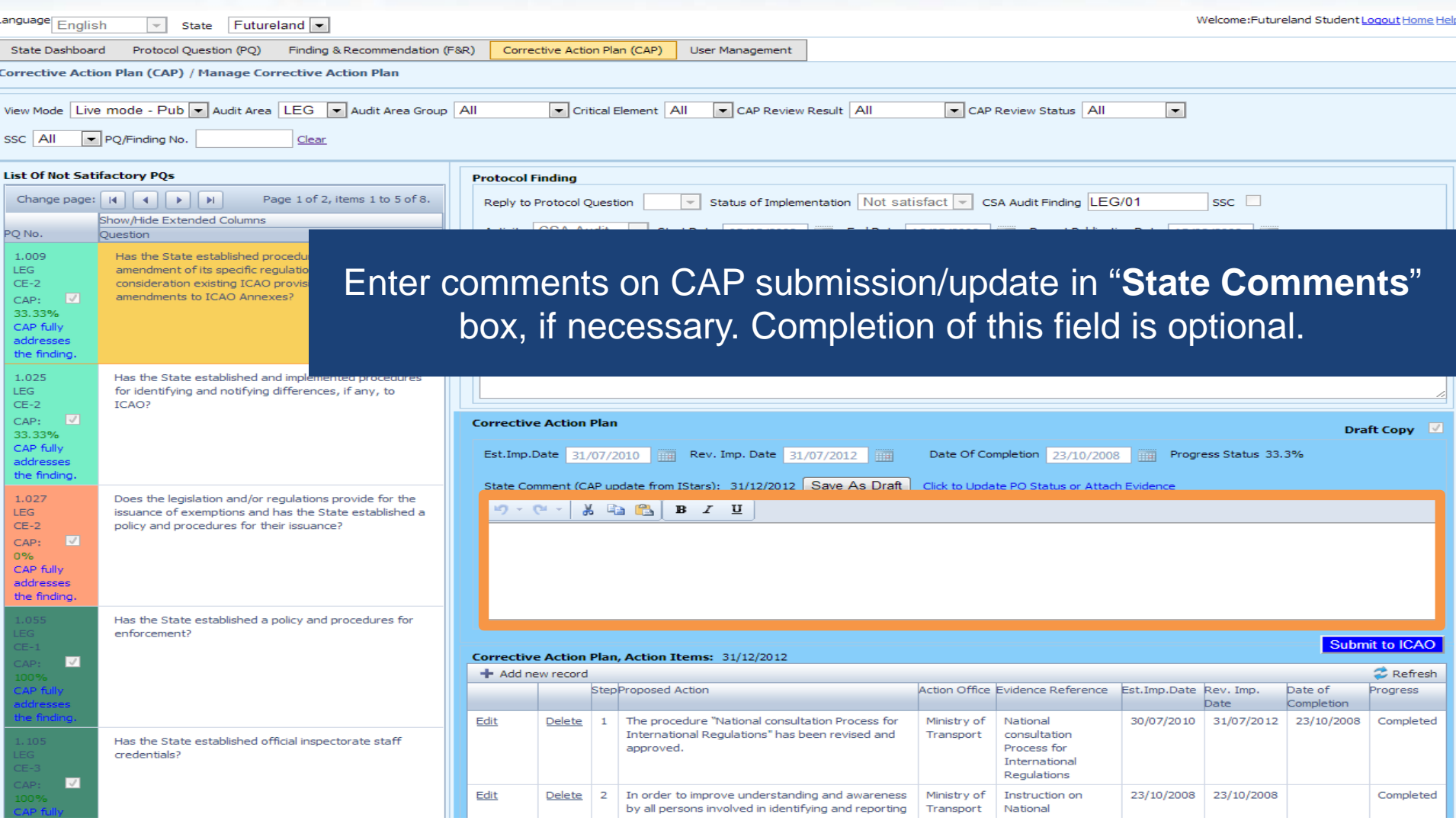

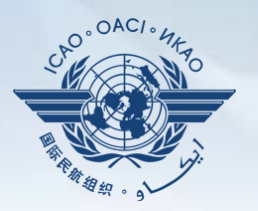

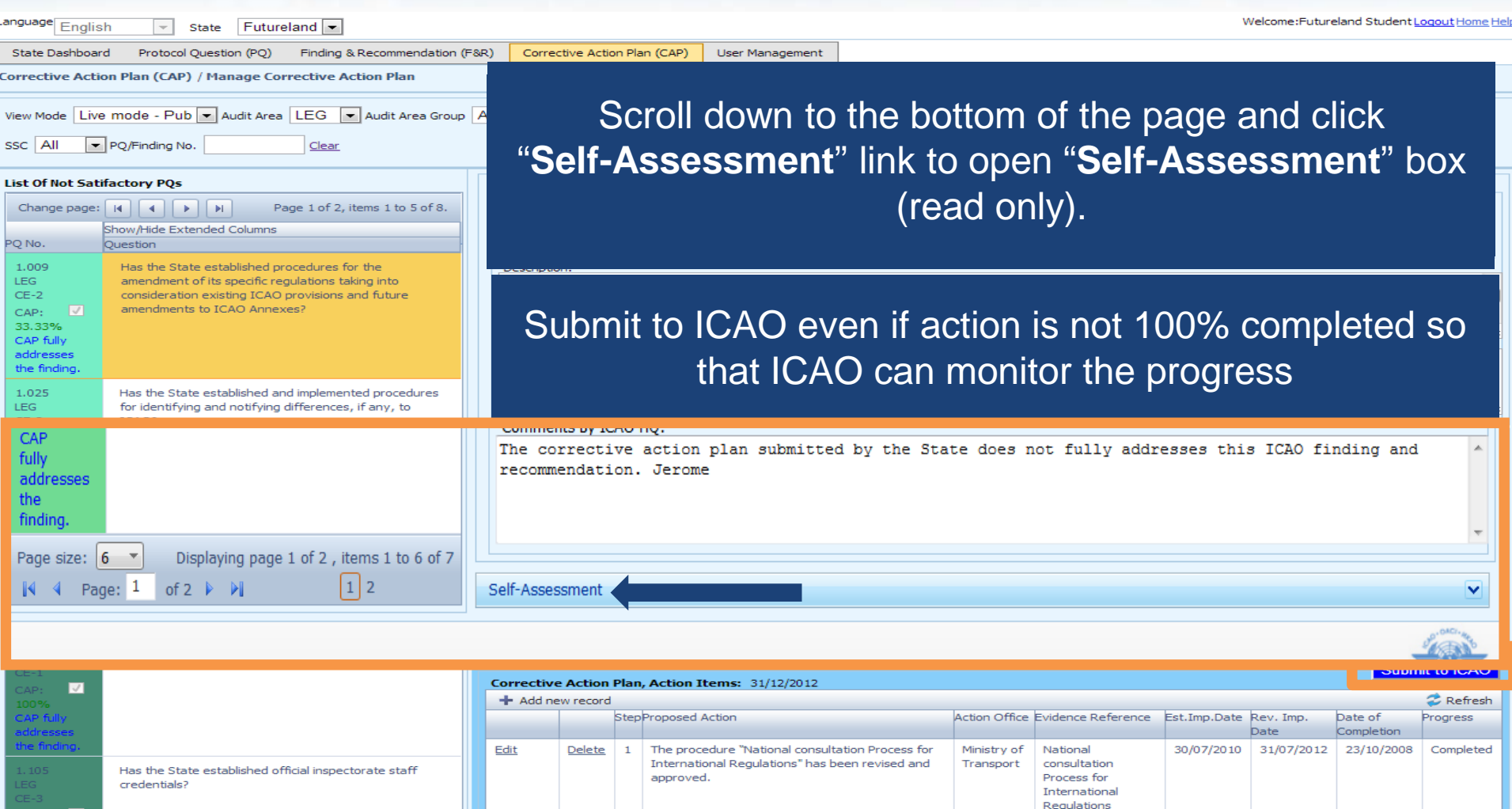

 $\sqrt{}$ 

In order to improve understanding and awareness

by all persons involved in identifying and reporting Transport

Ministry of

Instruction on

National

Edit

Delete

 $\overline{2}$ 

Completed

23/10/2008 23/10/2008

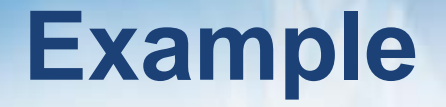

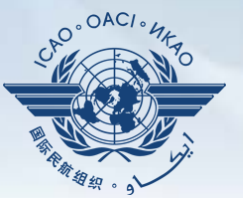

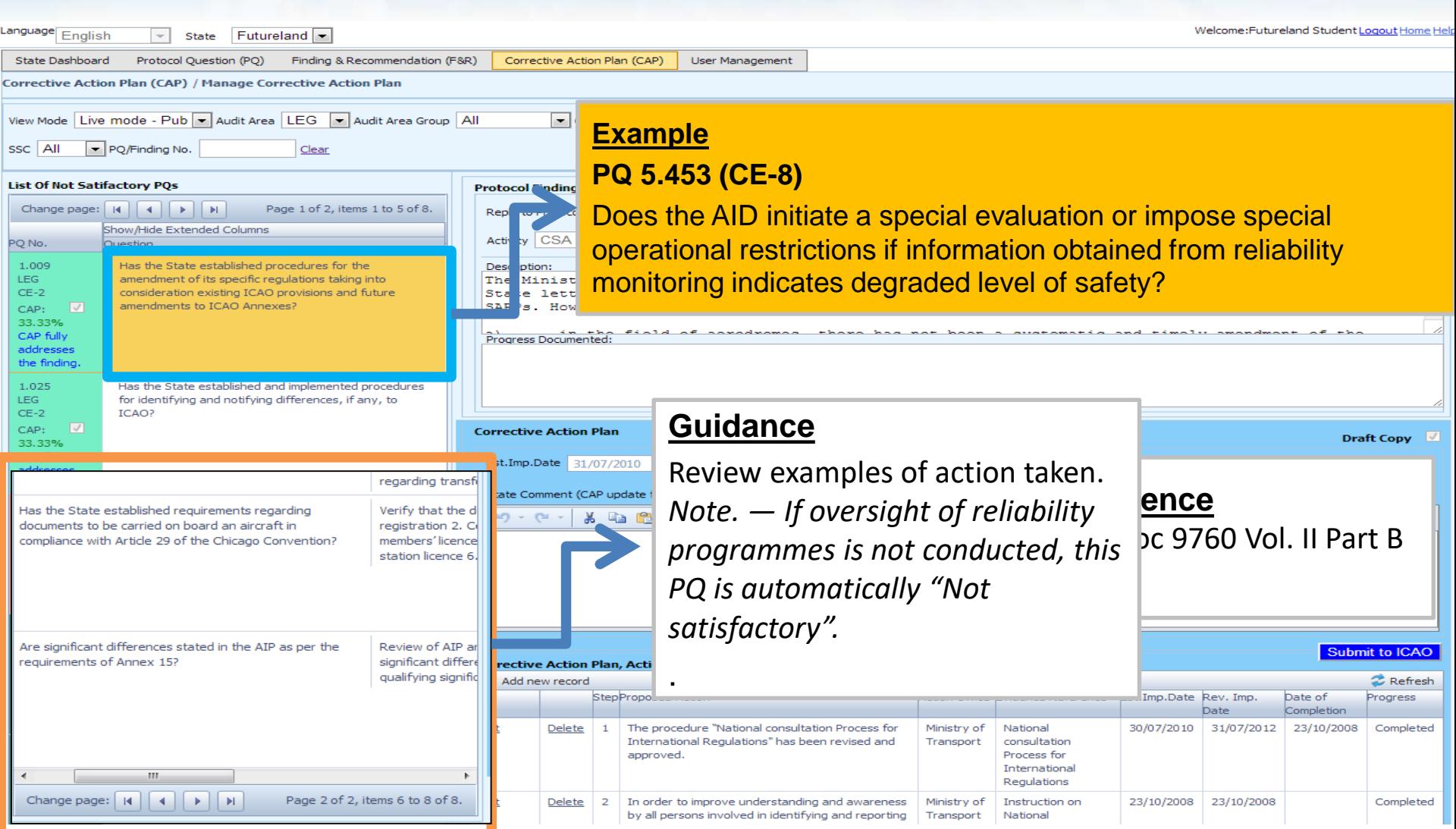

# **Example**

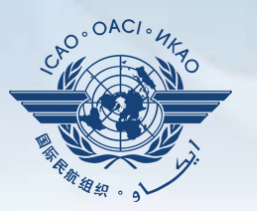

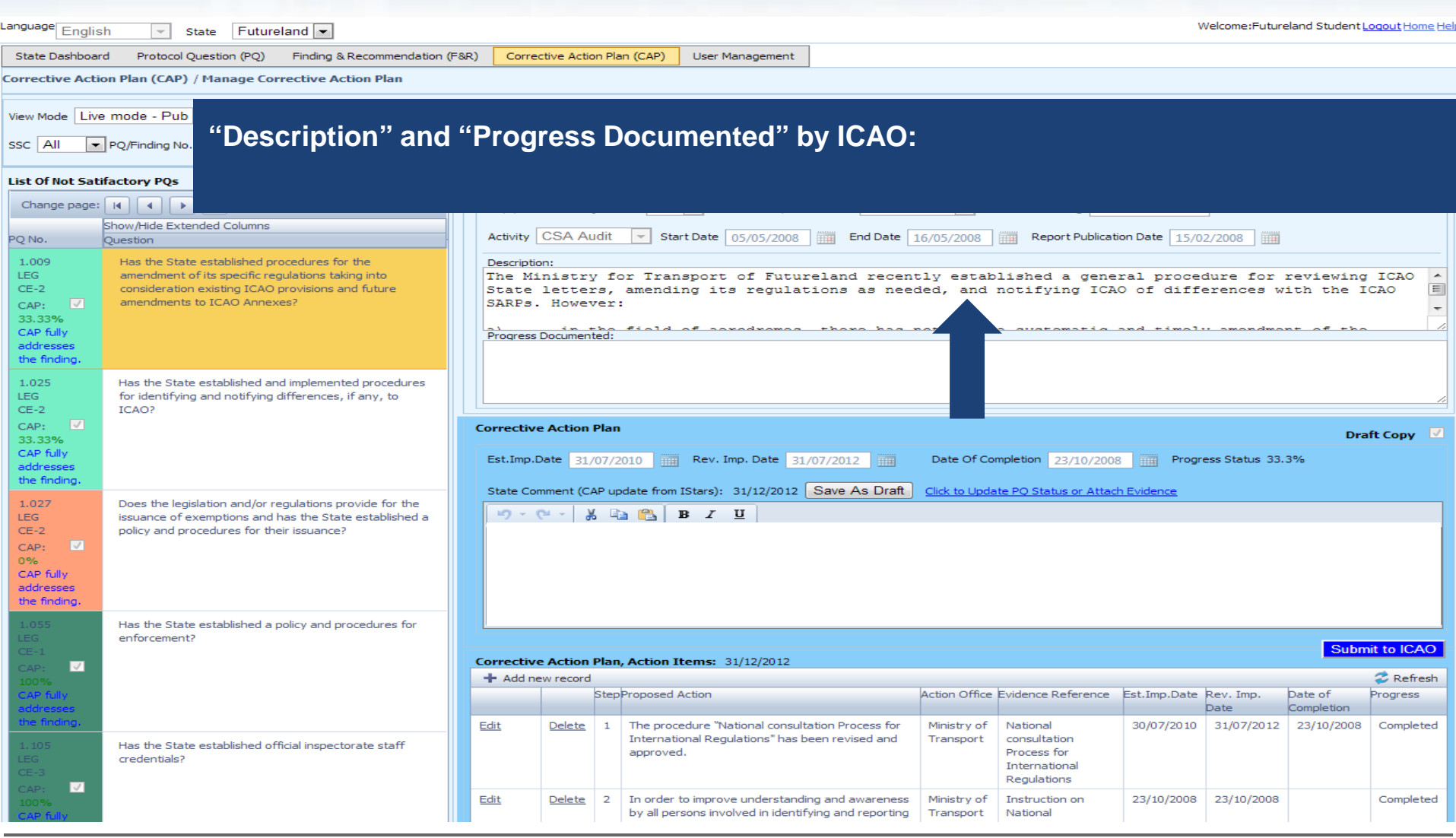

# **Example of Completed CAP**

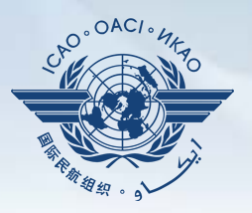

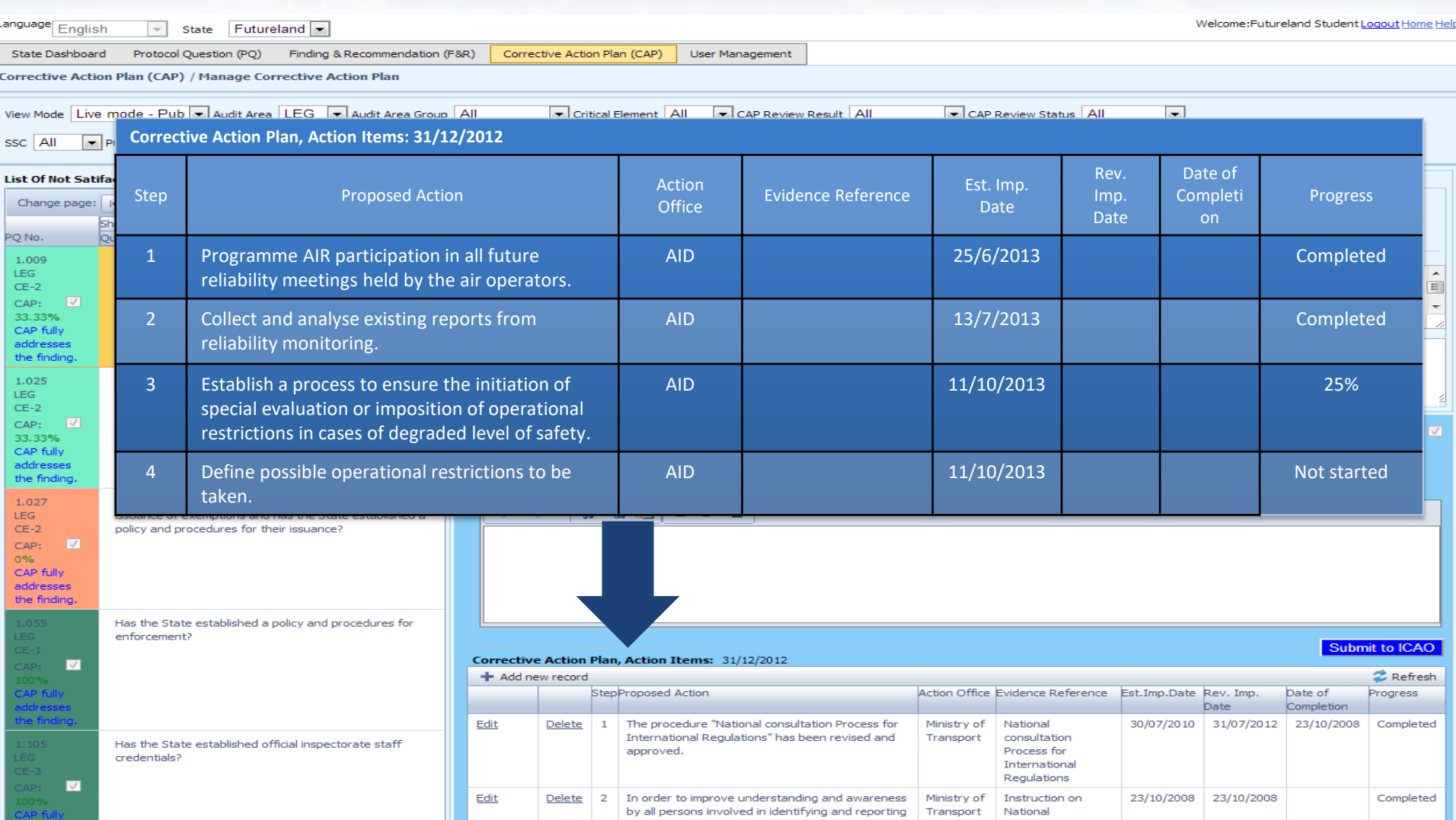

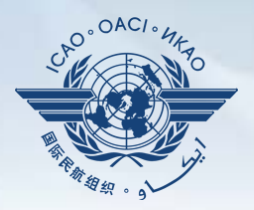

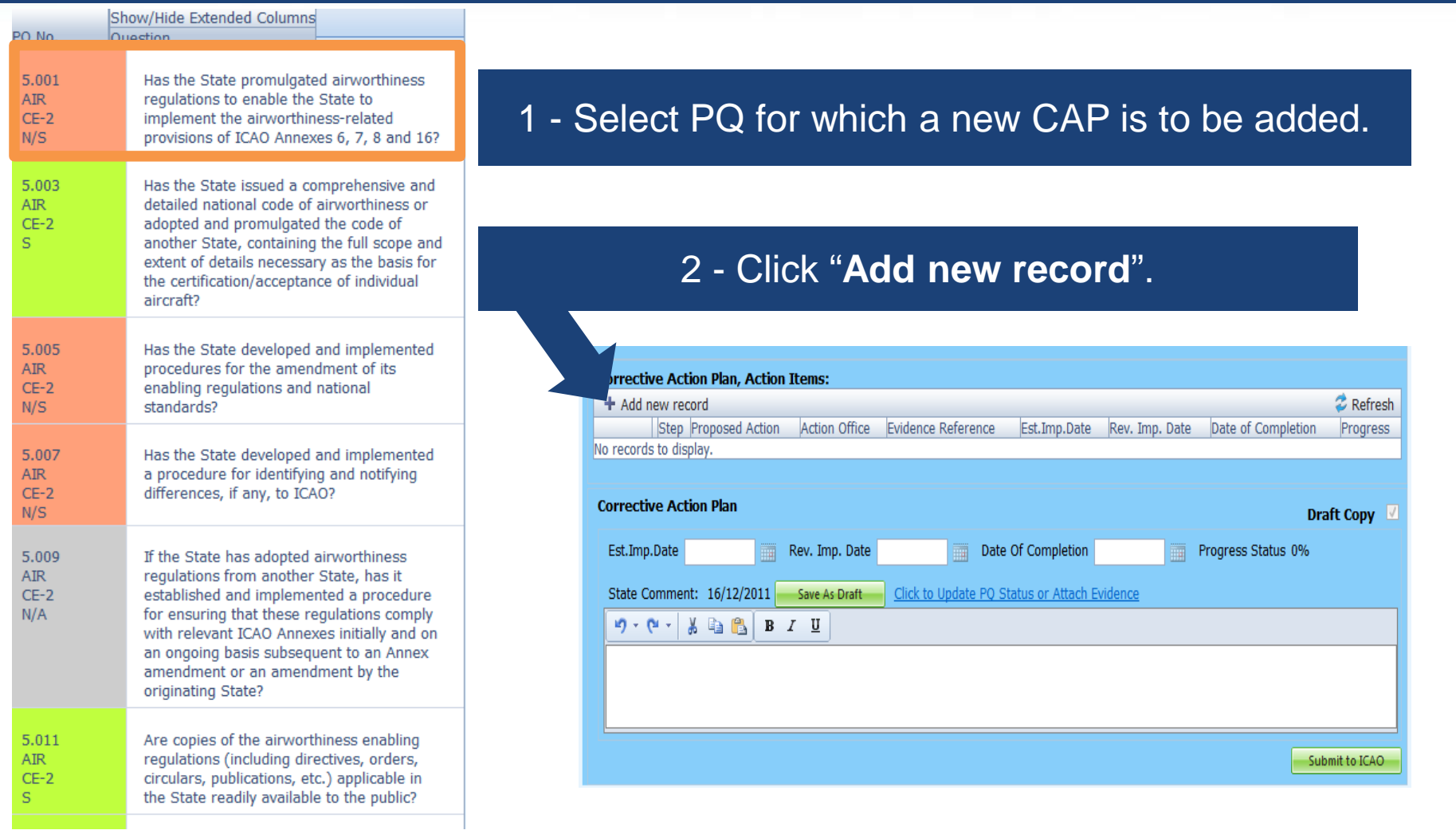

![](_page_56_Picture_1.jpeg)

#### Fill in the following fields:

- **Step number:** A CAP may have several steps based on complexity of action. Each action will require a separate step to facilitate CAP assessment and validation.
- **Estimated Implementation Date:** This estimated date should indicate when the step is expected to be fully implemented.
- **Progress status**
- **Action office** is the office in charge of completing this step.

![](_page_56_Picture_84.jpeg)

![](_page_57_Picture_1.jpeg)

#### Fill in the following fields:

- **Proposed Action:** Make sure to provide a proposed action item for the corresponding step.
- **Evidence Reference:** Each reference should be clearly indicated (i.e. chapter, section, paragraph, etc.).
- **Save as draft**
- **Close:** To return to the previous page and to add next steps.

![](_page_57_Picture_78.jpeg)

![](_page_58_Picture_1.jpeg)

![](_page_58_Figure_2.jpeg)

![](_page_59_Picture_0.jpeg)

![](_page_60_Picture_1.jpeg)

![](_page_60_Picture_30.jpeg)

![](_page_61_Picture_1.jpeg)

#### Fill in the following fields:

- **Step Number:** A CAP may have several steps based on the complexity of the action. Each action will require a separate step to facilitate CAP assessment and validation.
- **Revised Implementation Date:** Based on the CAP update, if the EID is no longer realistic, then a revised implementation date should be entered.
- **Date of Completion:** The date when the action was completed should be entered.
- **Progress Status**
- **Action Office**

![](_page_61_Picture_100.jpeg)

![](_page_62_Picture_1.jpeg)

#### Fill in the following fields:

- **Updated Proposed Action:** Make sure to provide a proposed action item for each corresponding step.
- **Evidence Reference:** Each reference should be precise and detailed (with chapter, section, paragraph, etc.).
- **Save as Draft**
- **Close:** To return to previous page and to edit other steps.
- **Submit to ICAO**: When all steps are fully edited and ready for submission.

![](_page_62_Picture_91.jpeg)

*Note.— Evidence may be attached using the instructions mentioned previously.*

Submit to ICA

![](_page_63_Picture_0.jpeg)

![](_page_63_Picture_1.jpeg)

- □ How to Conduct PQ Self-Assessment.
- How to Submit CAPs.
- □ How to Update CAPs.

# The system is evolving. Feedback and suggestions from users is required for the system to mature!

![](_page_64_Picture_0.jpeg)

![](_page_64_Picture_1.jpeg)

![](_page_64_Figure_2.jpeg)